# **PENERAPAN [METODE WEIGHTED PRODUCT \(WP\)](https://bundet.com/d/83-metode-weighted-product-wp) DALAM SISTEM PENDUKUNG KEPUTUSAN MENENTUKAN KARYAWAN TERBAIK STUDY KASUS PT ALNO AIR IKAN ESTATE**

**SKRIPSI**

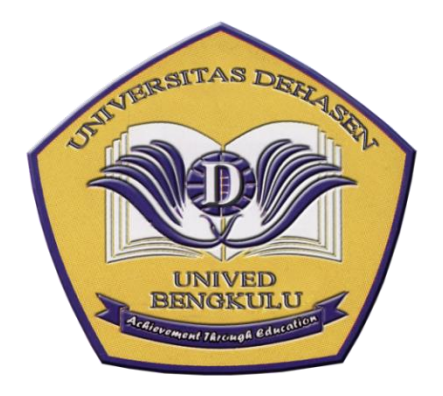

**Oleh:**

**RENO HENDRA YANTO NPM: 18010042**

**PROGRAM STUDI INFORMATIKA FAKULTAS ILMU KOMPUTER UNIVERSITAS DEHASEN BENGKULU 2022**

# **PENERAPAN [METODE WEIGHTED PRODUCT \(WP\)](https://bundet.com/d/83-metode-weighted-product-wp) DALAM SISTEM PENDUKUNG KEPUTUSAN MENENTUKAN KARYAWAN TERBAIK STUDY KASUS PT ALNO AIR IKAN ESTATE**

**SKRIPSI**

## **RENO HENDRA YANTO NPM: 18010042**

**Diajukan Sebagai Salah Satu Syarat Untuk Meraih Gelar Sarjana Komputer di Universitas Dehasen**

> **PROGRAM STUDI INFORMATIKA FAKULTAS ILMU KOMPUTER UNIVERSITAS DEHASEN BENGKULU 2022**

## PENERAPAN METODE WEIGHTED PRODUCT (WP) DALAM SISTEM PENDUKUNG KEPUTUSAN MENENTUKAN KARYAWAN TERBAIK STUDY KASUS PT ALNO AIR IKAN ESTATE

**SKRIPSI** 

OLEH:

**RENO HENDRA YANTO** NPM: 18010042

Disetujui Oleh:

Pembimbing Utama,

Pembimbing Pendamping,

Herlina Latipa Sari, S.Kom, M.Kom

NIDN. 02.060779.01

Aji Sudarsono, S.Kom, M.Kom NIDN. 02.270585.01

Mengetahui

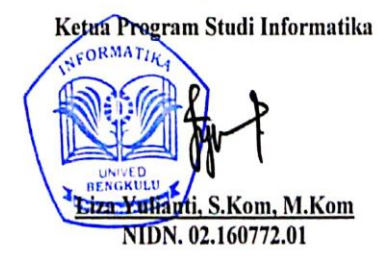

iii

## PENERAPAN METODE WEIGHTED PRODUCT (WP) DALAM SISTEM PENDUKUNG KEPUTUSAN MENENTUKAN KARYAWAN TERBAIK STUDY KASUS PT ALNO AIR IKAN ESTATE

#### **SKRIPSI**

#### OLEH:

# RENO HENDRA YANTO<br>NPM: 18010042

Telah DiPertahankan Didepan Tim Penguji Universitas Dehasen Bengkulu Pada:

Hari : Senin

Tanggal : 14 November 2022

Pukul :  $12:00 - 13:30$  WIB

: Ruang Sidang Universitas Dehasen Bengkulu Tempat

Skripsi ini telah diperiksa dan disahkan oleh:

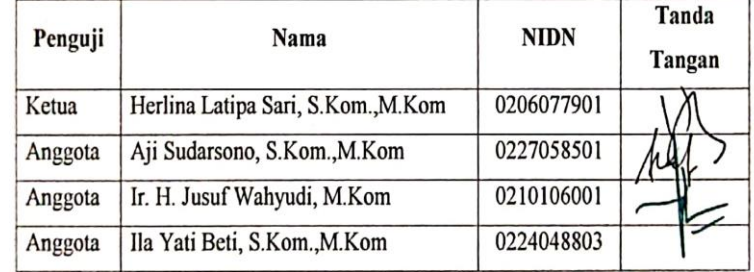

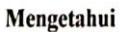

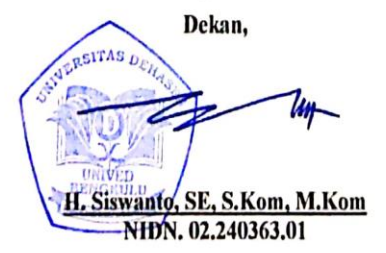

#### **DAFTAR RIWAYAT HIDUP**

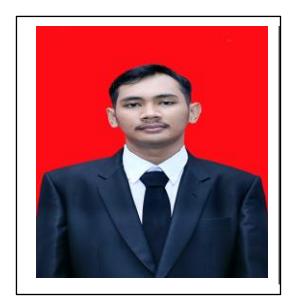

Penulis bernama RENO HENDRA YANTO dilahirkan di Argajaya pada tanggal 12 Oktober 1999. Anak pertama dari dua bersaudara, Bapak bernama PRAPTO WIYONO dan Ibu bernama INDAH PURWANTI, Menyelesaikan Pendidikan Sekolah Dasar (SD) Negeri 02 Air Rami pada tahun 2012.

Kemudian melanjutkan ketingkat Sekolah Menengah Pertama (SMP) Negeri 05 Mukomuko pada tahun 2015 dan kemudian menyelesaikan Pendidikan Sekolah Menengah Kejuruan (SMK) Negeri 1 Putri Hijau pada tahun 2018 kemudian melanjutkan Pendidikan Perguruan Tinggi yaitu pada Universitas Dehasen (UNIVED) Bengkulu dengan mengambil jurusan Studi Informatika pada Falkutas Ilmu Komputer untuk Jenjang Strata 1 (S1).

#### **MOTTO DAN PERSEMBAHAN**

#### **Motto:**

- **Jika kamu bisa memimpikannya, kamu bisa melakukannya.**
- **Berjalan dalam kegelapan bersama teman itu lebih baik, dari pada berjalan sendirian dalam cahaya yang terang benderang.**
- **Skripsi yang baik adalah skipsi yang selesai.**
- **Sebab jika menunggu sempurna dulu baru mulai, kita takkan pernah mulai. Sambil jalan, sambil belajar, meskipun jatuhnya lebih banyak setidaknya kita selangkah lebih baik dibandingkan sebelumnya.**

#### **Persembahan:**

**Skripsi ini kupersembahkan kepada:**

- **Allah Swt yang selalu melimpahkan rahmat dan hidayah-Nya kepada kita semua.**
- **Kedua orang tuaku Bapak (Prapto Wiyono) dan ibu (Indah Purwanti) tercinta yang tak pernah lelah mendoakan dan memberikan semangat dengan penuh kasih sayang.**
- **Untuk adik kutercinta (Vina Dwi Ariyani dan Ari Rahmawati), terimakasih telah menjadi penyemangat.**
- **Untuk (Alvin Nia) terimakasih selalu mendukung dan memberikan semangat dalam menyusun skripsi ini.**
- **Untuk Sahabat˗sahabatku, terimakasih selalu mendukungku sampai saat ini (Joko Saputra, Aldy Sanjaya, Aris Budyanto, Rahmat Budianto, Zikki Sanjaya, Riga Nidra Oganta, Gilang Arya Pratama)**
- **Untuk Kakak (Dwi Melania) terima kasih telah mendukung dan menyemangatiku.**
- **Untuk Keluarga besarku, terimakasih selalu mendukungku sampai saat ini (Nenek alm Suwarni, Kakek Parto, Paman Nur Susanto, Bibik Partini, Paman Dwi Darsono)**
- **Terimakasih untuk seluruh teman kelas A1.**
- **Terimakasih kepada pembimbingku Ibu (Herlina Latipa Sari, S.Kom, M.Kom ) dan Bapak (Aji Sudarsono, S. Kom, M. Kom) yang selama ini selalu membantuku dalam menyusun skripsi sampai saat ini sebagai tugas akhir.**
- **Almamater tercinta.**

#### PERNYATAAN KEASLIAN SKRIPSI

yang bertanda tangan di bawah ini:

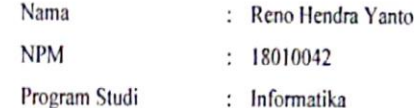

Menyatakan dengan sesungguhnya bahwa:

- 1. Selama melakukan penelitian dan pembuatan skripsi ini saya tidak melakukan pelanggaran etika akademik dalam bentuk apapun atau pelanggaran lain yang bertentangan dengan etika akademik.
- 2. Skripsi yang saya buat merupakan karya ilmiah saya sebagai penulis, bukan jiplakan atau karya orang lain.
- 3. Apabila dikemudian hari ditemukan bukti yang menyakinkan bahwa dalam proses pembuatan skripsi ini terdapat pelanggaran etika akademik atau skripsi ini hasil jiplakan atau skripsi ini hasil karya orang lain, maka saya bersedia menerima sanksi akademik yang ditetapkan oleh Universitas Dehasen Bengkulu.

Demikian Pernyataan ini saya buat dengan sebenarnya untuk dipergunakan bilamana perlu.

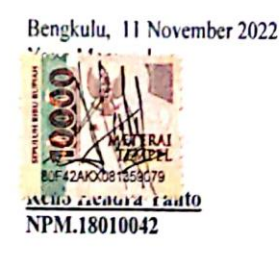

#### **ABSTRAK**

## **PENERAPAN [METODE WEIGHTED PRODUCT \(WP\)](https://bundet.com/d/83-metode-weighted-product-wp) DALAM SISTEM PENDUKUNG KEPUTUSAN MENENTUKAN KARYAWAN TERBAIK STUDY KASUS PT ALNO AIR IKAN ESTATE**

## Oleh : Reno Hendra Yanto $<sup>1</sup>$ </sup> Herlina Latipa Sari, S.Kom, M.Kom <sup>2</sup> Aji Sudarsono, S.Kom, M.Kom <sup>3</sup>

PT. Alno Air Ikan Estate merupakan perusahaan yang bergerak dalam bidang perkebunan kelapa sawit dan karet yang terletak di Kabupaten Mukomuko Provinsi Bengkulu. PT Alno Air Ikan Estate masih melakukan cara konvensional untuk menentukan karyawan terbaik sehingga membutuhkan sistem pendukung keputusan yang dapat memperbaiki kelemahan, Salah satu metode Sistem Pendukung Keputusan adalah *Weighted Product* (WP). Metode ini merupakan metode yang digunakan dalam perangkingan nilai yang paling sederhana dengan menggunakan perkalian untuk menghubungkan rating atribut di mana rating harus di pangkatkan terlebih dahulu dengan bobot atribut yang bersangkutan.

Aplikasi Penerapan metode weighted product (WP) dalam sistem pendukung keputusan menentukan karyawan terbaik, dapat digunakan untuk menentukan karyawan terbaik berdasarkan kriteria yaitu nilai kehadiran, masa kerja, sikap, dan unsur penunjang. Berdasarkan hasil penelitian dari 15 sampel yang digunakan pada Penerapan metode weighted product (WP) dalam sistem pendukung keputusan menentukan karyawan terbaik maka yang terpilih menjadi karyawan terbaik adalah atas nama Joko Purwanto dengan nilai 0,09. Aplikasi ini dibuat menggunakan Bahasa pemrograman *Visual Basic Net* dengan *database SQL server.*

Saran dari penulis adalah sistem yang baru ini hendaknya dapat dijadikan sebagai dasar untuk memperbaiki sistem yang lama pada PT. Alno Air Ikan Estate yang masih manual.

Kata Kunci : Penerapan Metode Weighted Product (WP) Pemilihan Karyawan Terbaik

- 1) Calon Sarjana
- 2) Dosen Pembimbing

#### *ABSTRACT*

## *THE IMPLEMENTATION OF THE WEIGHTED PRODUCT (WP) METHOD IN DECISION SUPPORT SYSTEM OF DETERMINING THE BEST EMPLOYEES (CASE STUDY AT PT ALNO AIR IKAN ESTATE)*

## *By : Reno Hendra Yanto<sup>1</sup> Herlina Latipa Sari<sup>2</sup> Aji Sudarsono <sup>3</sup>*

*PT. Alno Air Ikan Estate is a company engaged in oil palm and rubber plantations located in Mukomuko Regency, Bengkulu Province. PT Alno Air Ikan Estate still uses conventional methods to determine the best employees so that it requires a decision support system that can correct weaknesses. One of the decision support system methods is Weighted Product (WP) method. This method used in ranking the simplest values by using multiplication to connect the attribute rating where the rating must be raised first with the weight of the attribute in question. The implementation of the weighted product (WP) method in a decision support system determines the best employees, can be used to determine the best employees based on criteria, namely attendance value, years of service, attitudes, and supporting elements. Based on the results of research from 15 samples used in the implementation of the weighted product (WP) method in the decision support system to determine the best employees, the chosen one is Joko Purwanto's name with a value of 0.09. This application is made using Visual Basic Net programming language with SQL server database.The suggestion from the writer is that this new system should be used as a basis for improving the old system at PT. Alno Air Ikan Estate which is still manual.*

*Keywords: Implementation of Weighted Product (WP) Method for Best Employee Selection*

*1) Student 2) Supervisors*

#### **KATA PENGANTAR**

Puji dan syukur penulis panjatkan kepada Allah SWT, dimana atas rahmat dan hidayah-Nya penulis dapat menyelesaikan Skripsi yang berjudul

**"Penerapan Metode Weighted Product (WP) Dalam Sistem Pendukung Keputusan Menentukan Karyawan Terbaik Study Kasus PT Alno Air Ikan Estate".**

Dalam penulisan ini penulis telah dibimbing dan dibantu oleh berbagai pihak, oleh karena itu penulis mengucapkan terima kasih kepada:

- 1. Yth. Bapak Prof. DR. Husaini, SE, M.Si, Ak, CA, CRP selaku Rektor Universitas Dehasen.
- 2. Bapak H. Siswanto, SE, S.Kom, M.Kom sebagai Dekan Fakultas Ilmu Komputer Universitas Dehasen Bengkulu.
- 3. Ibu Liza Yulianti, S.Kom. M.Kom sebagai Selaku Ketua Program Studi Informatika Universitas Dehasen Bengkulu.
- 4. Ibu Herlina Latipa Sari, S.Kom. M.Kom, sebagai pembimbing I dalam penyusunan Skripsi ini.
- 5. Bapak, Aji Sudarsono, S.Kom. M.Kom sebagai pembimbing II dalam penyusunan Skripsi ini.
- 6. Bapak Syanawi Ma'aruf sebagai Pimpinan Senior Manager di PT Alno Air Ikan Estate.
- 7. Kedua orang tua dan adik tercinta beserta keluarga yang selalu memberikan doa serta semangat dalam penulisan ini.
- 8. Rekan seperjuangan Program Studi Informatika Universitas Dehasen Bengkulu yang telah membantu dalam proses penyelesaian Skripsi ini.
- 9. Sahabat seperjuangan yang setia membantu dan mendorong memotivasi selama penyusunan Skripsi.

Penulis menyadari bahwa dalam penulisan ini masih banyak kekurangan baik dari segi materi, cara penulisan maupun penyajian data. Oleh sebab itu penulis mengharapkan saran dan kritik yang bersifat membangun untuk meningkatkan penulisan yang akan datang. Semoga bermanfaat dan dapat menjadi referensi yang baik bagi semua pihak.

Bengkulu, November 2022

Reno Hendra Yanto

## **DAFTAR ISI**

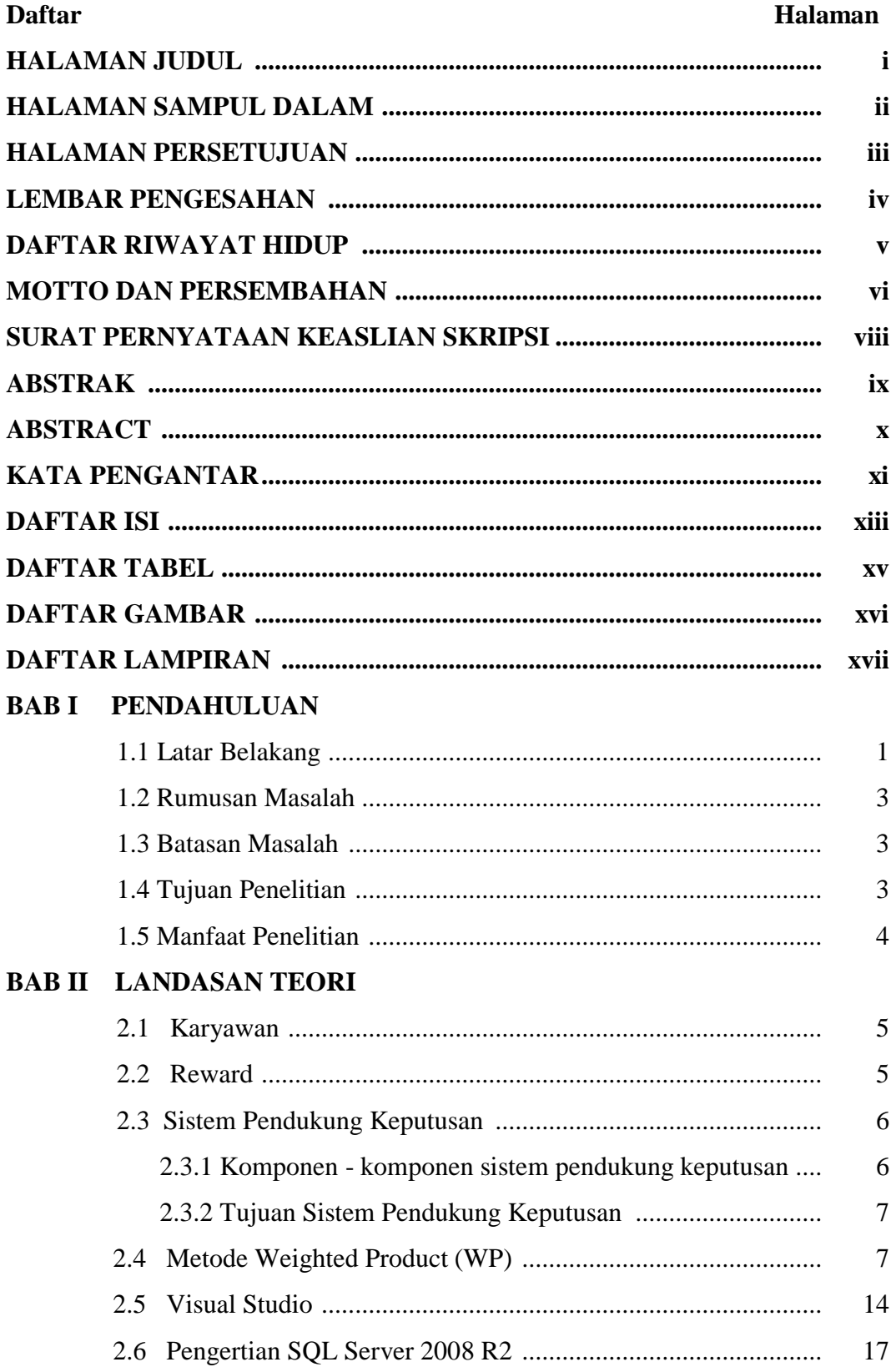

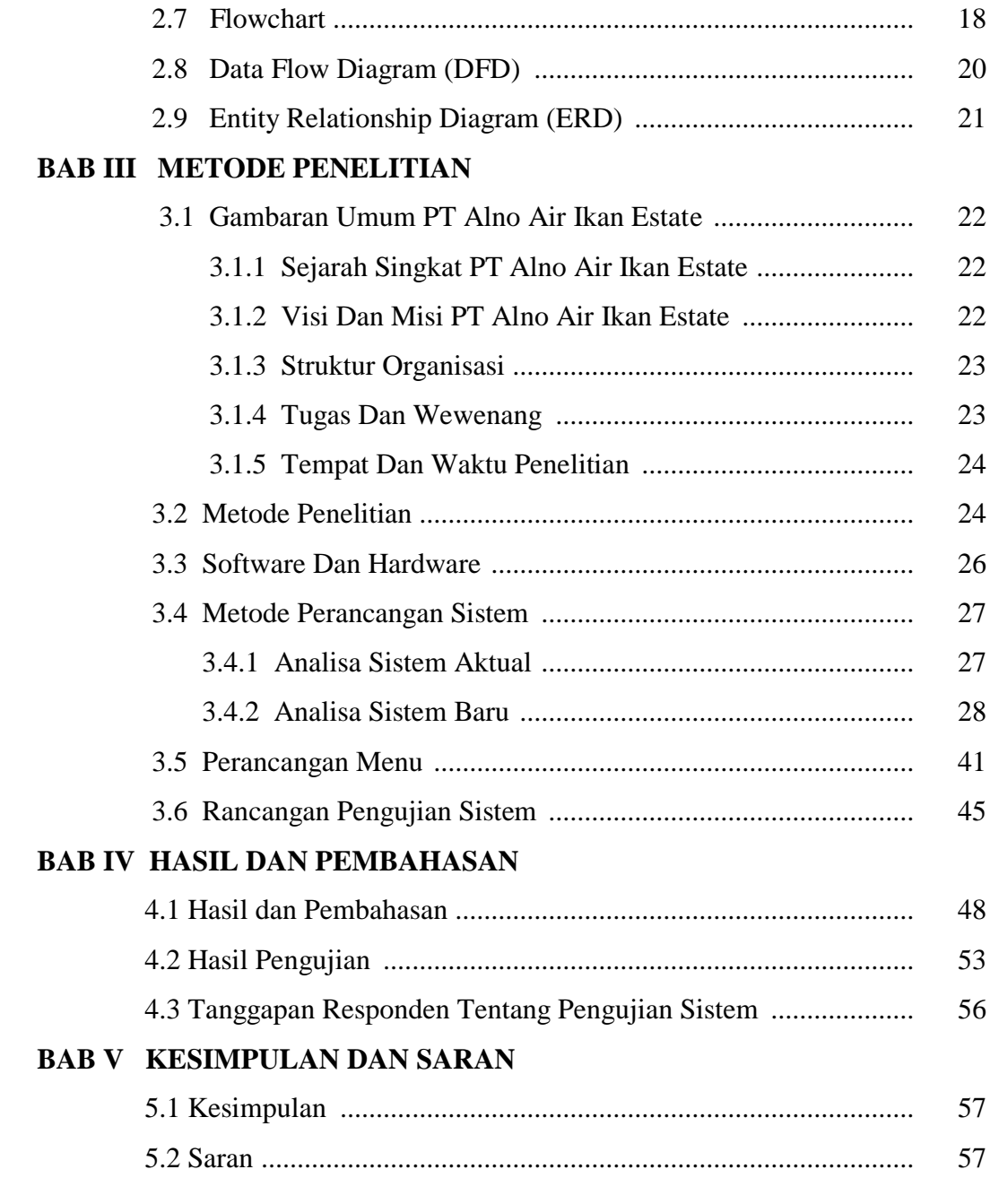

# **DAFTAR PUSTAKA LAMPIRAN**

## **DAFTAR TABEL**

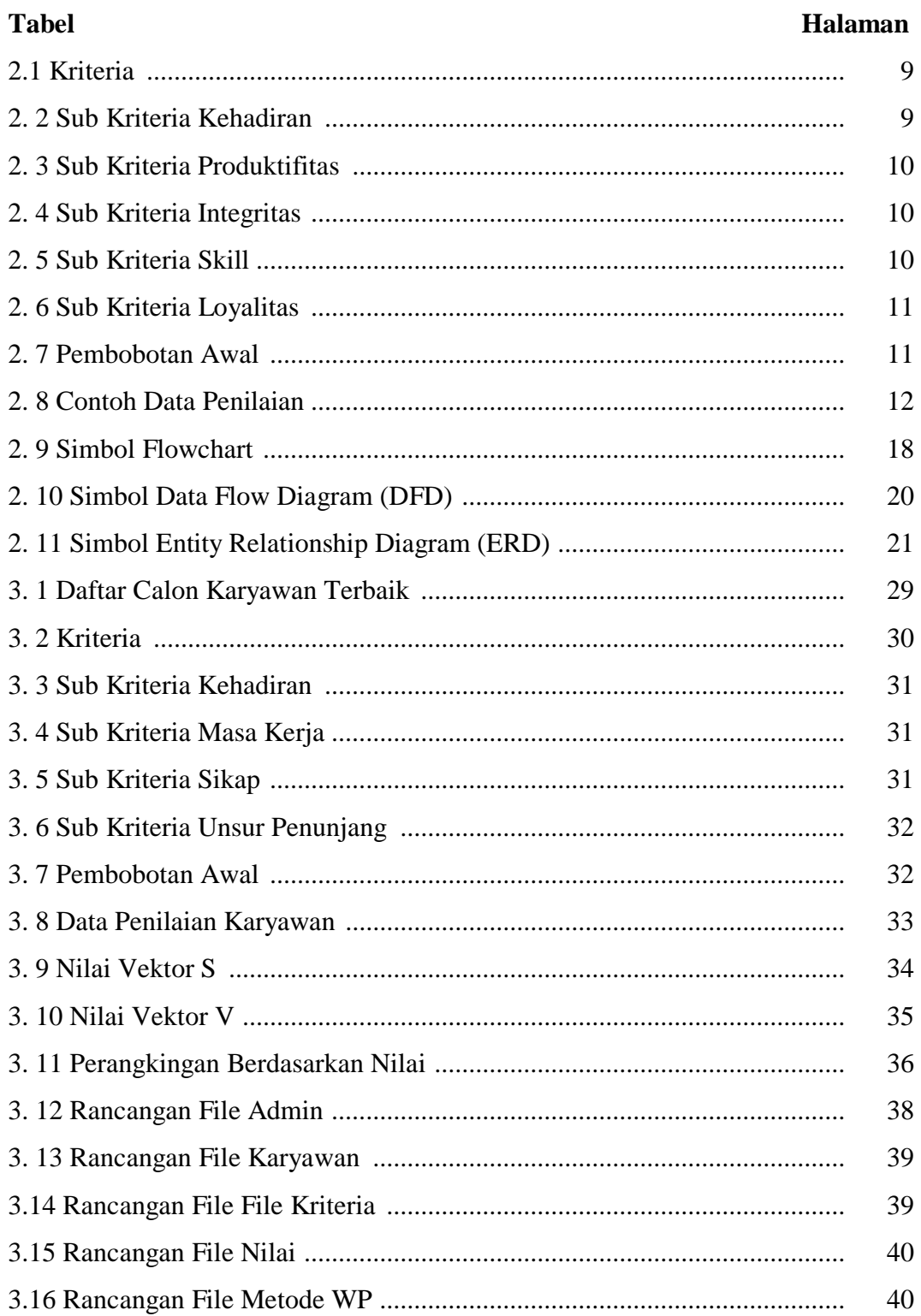

## **DAFTAR GAMBAR**

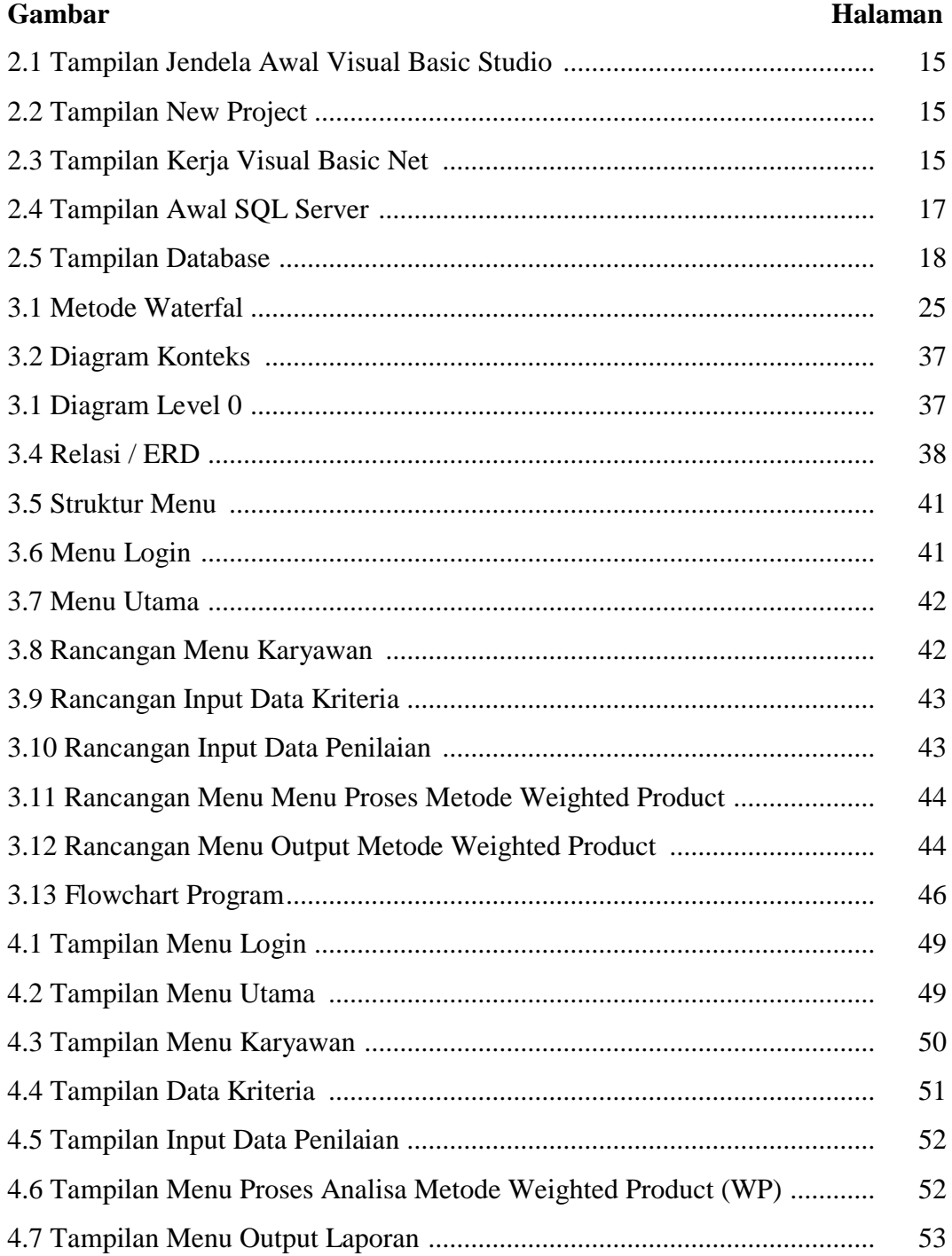

## **DAFTAR LAMPIRAN**

## **Lampiran**

- **1. Time Schedule**
- **2. Struktur Organisasi**
- **3. Kartu Bimbingan Skripsi**
- **4. Data Pendukung**
- **5. Kode Program**
- **6. Output Program**
- **7. Surat Keterangan Selesai Penelitian**
- **8. Surat Keterangan Selesai Demo Program**
- **9. Kuisioner Pengujian**
- **10. Dokumentasi**

#### **BAB I**

#### **PENDAHULUAN**

#### **1.1 Latar Belakang**

Perkembangan teknologi pada zaman ini sudah sangat berkembang. Dilihat perkembangan komputer yang semakin hari semakin pesat. Komputer kini sangat berperan besar dalam kemajuan perusahaan. Hampir disemua bidang usaha menggunakan komputer dalam menjalankan perusahaannya. Selain penggunaan komputer dalam menjalankan perusahaan, Sumber Daya Manusia merupakan hal yang sangat penting dalam mencapai tujuan perusahaan.

Setiap perusahaan memiliki SDM (Sumber Daya Manusia) yang di butuhkan untuk membantu mengelola segala masalah operasional di dalam suatu perusahaan. Pada zaman ini, perusahaan perlu memperhatikan kinerja SDM (Sumber Daya Manusia) agar terjalin hubungan yang harmonis antara perusahaan dan karyawannya. Banyak cara yang dapat di jadikan solusi, salah satu nya dengan melalui pemberian *reward* atau penghargaan bagi karyawan terbaik. Pemberian penghargaan kepada karyawan ini akan bermanfaat untuk meningkatkan kinerja karyawan, sehingga mereka akan termotivasi untuk bekerja lebih baik dan produktivitas mereka akan semakin meningkat. PT Alno Air Ikan Estate masih melakukan cara konvensional untuk menentukan karyawan terbaik. Hal tersebut masih kurang optimal, Sebelumnya belom ada sistem yang

dapat membantu pengambilan keputusan untuk menentukan karyawan terbaik di PT Alno Air Ikan Estate.

Sistem Pendukung Keputusan (SPK) digunakan untuk membantu pengambilan keputusan berdasarkan kriteria yang sudah ditentukan. Penelitian ini dilakukan untuk membangun Sistem Pendukung Keputusan yang dapat membantu untuk menentukan karyawan terbaik menggunakan metode *Weighted Product* (WP)

Metode *Weighted Product* (WP) merupakan salah satu metode penyelesaian multi kriteria dimana dalam pemilihan karyawan banyak kriteria yang harus dipertimbangkan. Dari hasil penelitian ini diharapkan dapat memberi kemudahan dalam pengambilan keputusan untuk menentukan karyawan terbaik yang sesuai dengan kebutuhan dan kriteria perusahaan.

Dari uraian di atas, penulis tertarik untuk melakukan penelitian dengan judul **"Penerapan [Metode Weighted Product \(WP\)](https://bundet.com/d/83-metode-weighted-product-wp) Dalam Sistem Pendukung Keputusan Menentukan Karyawan Terbaik Study Kasus PT. Alno Air Ikan Estate".**

#### **1.2 Rumusan Masalah**

Berdasarkan latar belakang dapat dirumuskan permasalahan yaitu: Bagaimana Penerapan [Metode Weighted Product \(WP\)](https://bundet.com/d/83-metode-weighted-product-wp) Dalam Sistem Pendukung Keputusan Menentukan Karyawan Terbaik Study Kasus PT Alno Air Ikan Estate?

#### **1.3 Batasan Masalah**

Agar pembatasan masalah tidak menyimpang terlalu jauh, batasan masalah pada penelitian ini adalah sebagai berikut :

- a. Metode sistem pendukung keputusan yang di gunakan adalah metode Weighted Product (WP).
- b. Data yang digunakan di hasilkan berdasarkan data karyawan terbaik periode 2021 dan masa kerja minimal 2 tahun bekerja.
- c. Aplikasi yang di gunakan menggunakan aplikasi visual studio dan database SQL server.

d. Study kasus PT Alno Air Ikan Estate.

#### **1.4 Tujuan Penelitian**

#### **1.4.1**. **Tujuan Umum**

Memenuhi salah satu syarat kurikulum program study Informatika Fakultas Ilmu Komputer Universitas Dehasen Bengkulu

#### **1.4.2. Tujuan Khusus**

Berdasarkan permasalahan yang diteliti, maka tujuan penelitian ini adalah membuat implementasi [Metode Weighted Product \(WP\)](https://bundet.com/d/83-metode-weighted-product-wp) Dalam Sistem Pendukung Keputusan Menentukan Karyawan Terbaik pada PT. Alno Air Ikan Estate

## **1.5 Manfaat Penelitian**

## **1.5.1 Bagi PT Alno Air Ikan Estate**

Sebagai sistem analisa dalam implementasi [Metode Weighted](https://bundet.com/d/83-metode-weighted-product-wp)  [Product \(WP\)](https://bundet.com/d/83-metode-weighted-product-wp) Dalam Sistem Pendukung Keputusan Menentukan Karyawan Terbaik Study Kasus PT Alno Air Ikan Estate.

## **1.5.2 Bagi Pembaca**

- a. Sebagai salah satu bahan pertimbangan dalam penulisan laporan yang akan datang.
- b. Dapat memberikan wawasan dan menambah ilmu pengetahuan khususnya dibidang Sistem Pendukung keputusan.

#### **BAB II**

#### **LANDASAN TEORI**

#### **2.1 Karyawan**

Menurut Hasibuan dalam jurnal Mallu (2015:37) Karyawan adalah seorang pekerja yang bekerja dibawah perintah orang lain dan mendapat kompensasi serta jaminan.

Menurut Kamus Besar Bahasa Indonesia (KBBI) Karyawan merupakan orang yang bekerja pada suatu lembaga kantor, perusahaan, dan sebagainya dengan mendapat gaji upah pegawai, pekerja.

Sedangkan menurut (Hedion wijoyo dkk 2015 : 172 ) karyawan dapat dibedakan menjadi dua yaitu karyawan kontrak dan karyawan tetap. Karyawan kontrak adalah karyawan yang berkerja pada suatu instansi dengan kerja waktu tertentu yang didasari atas suatu perjanjian atau kontrak. Sedangkan karyawan tetap adalah aset utama perusahaan yang menjadi perencana dan pelaku aktif dari aktifitas organisai. Karyawan bisa dikatakan seorang pekerja yang berkerja dibawah perintah orang lain dan mendapat kopensasi serta jaminan.

#### **2.2 Reward**

Menurut Suryanto dan Safrizal (2015 : 25) reward atau penghargaan merupakan suatu bentuk tanda ucapan terimakasih perusahaan atas dedikasi dan kinerja terhadap karyawan teladan yaitu yang memiliki kualitas kerja yang bagus dan telah memenuhi kriteria sebagai teladan.

#### **2.3 Sistem Pendukung Keputusan**

Menurut Sugiartawan dkk (2018:100) Sistem Pendukung Keputusan merupakan sistem informasi interaktif yang menyediakan informasi, pemodelan, dan pemanipulasian data. Sistem itu digunakan untuk membantu pengambilan keputusan dalam situasi yang semiterstruktur dan situasi yang tidak terstruktur, dimana tak seorang pun tahu secara pasti bagaimana keputusan seharusnya dibuat

Menurut Kusrini dalam jurnal Hafiz & Ma'mur (2018:24) Sistem pendukung keputusan merupakan suatu sistem berbasis komputer, yang dapat mendukung pengambilan keputusan untuk menyelesaikan masalah yang semi terstruktur, dengan memanfaatkan data yang ada kemudian diolah menjadi suatu informasi berupa usulan menuju suatu kepuusan tertentu. yang menyediakan informasi, pemodelan dan pemanipulasian data.

#### **3.1.1 Komponen-komponen Sistem Pendukung Keputusan**

Menurut Sugiartawan dkk (2018:100-101) Sistem Pendukung Keputusan bisa terdiri dari beberapa subsitem yaitu sebagai berikut.

1. Subsistem Manajemen Data

Subsistem manajemen data memasukkan satu database yang berisi data yang relevan untuk suatu situasi dan dikelola oleh perangkat lunak yang disebut sistem manajemen database (DBMS/ *Data Base Management System*). Subsistem manajemen data bisa diinterkoneksikan dengan data warehouse perusahaan, suatu repository untuk data perusahaan yang relevan dengan pengambilan keputusan.

2. Subsistem Manajemen Model

Merupakan paket perangkat lunak yang memasukkan model keuangan, statistik, ilmu manajemen, atau model kuantitatif lain yang memberikan kapabilitas analitik dan manajemen perangkat lunak yang tepat. model-model custom juga dimasukkan. Perangkat lunak itu sering disebut sistem manajemen basis model (MBMS). Komponen tersebut bisa dikoneksikan ke penyimpanan korporat atau eksternal yang ada pada model.

3. Subsistem Antarmuka Pengguna

Pengguna berkomunikasi dan memerintahkan sistem pendukung keputusan melalui subsitem tersebut. Pengguna adalah bagian yang dipertimbangkan dari sistem. Para peneliti menegaskan bahwa beberapa kontribusi unik dari sistem pendukung keputusan berasal dari interaksi yang intensif antara komputer dan pembuat keputusan.

4. Subsistem Manajemen Berbasis Pengetahuan

Subsistem tersebut mendukung semua subsistem lain atau bertindak langsung sebagai suatu komponen independen dan bersifat opsional.

#### **3.1.2 Tujuan Sistem Pendukung Keputusan**

Menurut Sugiartawan dkk (2018:100-101) Tujuan dari sistem pendukung keputusan, yaitu sebagai berikut

1. Membantu manajer dalam pengambilan keputusan atas masalah semiterstruktur.

- 2. Memberikan dukungan atas pertimbangan manajer dan bukannya dimaksudkan untuk menggantikan fungsi manajer.
- 3. Meningkatkan efektivitas keputusan yang diambil manajer lebih dari pada perbaikan efisiensinya.
- 4. Kecepatan komputasi. Komputer memungkinkan para pengambil keputusan untuk melakukan banyak komputasi secara cepat dengan biaya yang rendah.
- 5. Peningkatan produktivitas. Membangun satu kelompok pengambil keputusan, terutama para pakar, bisa sangat mahal. Pendukung terkomputerisasi bisa mengurangi ukuran kelompok dan memungkinkan para anggotanya.
- 6. Dukungan kualitas. Komputer bisa meningkatkan kualitas keputusan yang dibuat
- 7. Berdaya saing. Persaingan didasarkan tidak hanya pada harga, tetapi juga pada kualitas, kecepatan, kustomasi produk dan dukungan pelanggan.
- 8. Mengatasi keterbatasan kognitif dalam pemrosesan dan penyimpanan.

#### **2.4 Metode Weighted Product (WP)**

Metode *Weighted Product* merupakan suatu metode pengambilan keputusan yang efisien dalam perhitungan, selain itu waktu yang dibutuhkan lebih singkat dan banyak digunakan untuk menyelesaikan permasalahan dengan menggunakan perkalian antar nilai kriteria yang telah ditentukan, yang dimana nilai dari setiap kriteria harus dipangkatkan terlebih dahulu dengan bobot kriteria yang telah ditetapkan diawal. Proses ini sama dengan proses normalisasi (Monica dkk dalam jurnal Hafiz & Muhammad, 2018 : 24).

Berikut adalah contoh study kasus penerapan metode *Weighted Product* (WP) Menentukan kenaikan jabatan karyawan yaitu karyawan yang memiliki nilai tertinggi pada perusahaan tersebut. Dengan data – data yang ada, penulis menerapkan Metode Weighted Product. Untuk menyelesaikan masalah diperlukan kriteria – kriteria dan bobot dalam melakukan perhitungan sehingga akan dapat alternative terbaik. Berikut adalah tabel penilaian kriteria :

| Kriteria       | Keterangan                  |
|----------------|-----------------------------|
| C <sub>1</sub> | Kehadiran                   |
| C <sub>2</sub> | Produktifitas (Hasil Kerja) |
| C <sub>3</sub> | Integritas ((Sifat)         |
| C <sub>4</sub> | Skill (Kemampuan)           |
| C <sub>5</sub> | Loyalitas (Kesetian)        |

 **Tabel 2.1 Kriteria**

Berikut adalah tabel kriteria Kehadiran yang berisikan variabel –

variabel penilaian pada kriteria Kehadiran.

## **Tabel 2.2 Sub Kriteria Kehadiran**

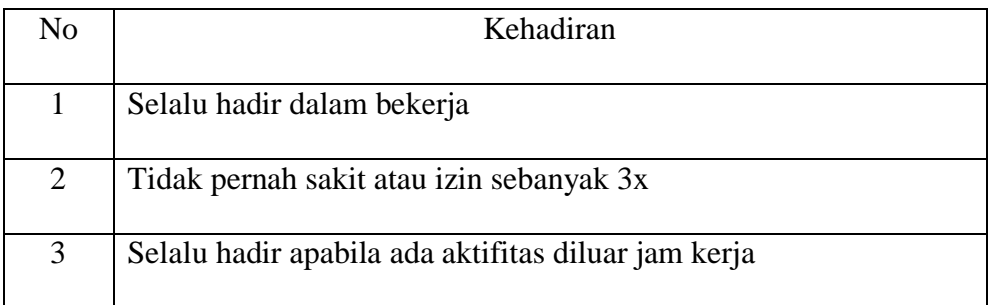

Berikut adalah tabel kriteria Produktifitas yang berisikan variabel –

variabel penilaian pada kriteria Produktifitas.

 **Tabel 2.3 Sub Kriteria Produktifitas**

| No | Produktifitas                                        |
|----|------------------------------------------------------|
|    | Selalu mencapai target penjualan                     |
| 2  | Pekerjaan selalu berdasarkan data atau fakta         |
| 3  | Tanggung jawab dalam bekerja                         |
| 4  | Selalu memanfaatkan peluang untuk hasil yang maximal |

Berikut adalah tabel kriteria Integritas yang berisikan variabel – variabel penilaian pada kriteria Integritas.

**Tabel 2.4 Sub Kriteria Integritas**

| No             | Integritas                                           |
|----------------|------------------------------------------------------|
|                | Selalu mentaati peraturan perusahaan                 |
| 2              | Jujur dalam menjalankan tugas                        |
| 3              | Berkata sopan terhadap atasan dan sesama rekan kerja |
| $\overline{4}$ | Bersikap baik dan mau membantu rekan kerja           |

Berikut adalah tabel kriteria Kemampuan yang berisikan variabel –

variabel penilaian pada kriteria Kemampuan

 **Tabel 2.5 Sub Kriteria Skill**

| No | Kemampuan                                                |
|----|----------------------------------------------------------|
|    |                                                          |
|    | Mempunyai nilai baik teori dan praktek                   |
| 2  | Berani mengambil keputusan dengan cepat dan minim resiko |
| 3  | Selalu memberi pengarahan kepada sesama rekan kerja      |

Berikut adalah tabel kriteria Loyalitas yang berisikan variabel – variabel penilaian pada kriteria Loyalitas.

**Tabel 2.6 Sub Kriteria Loyalitas**

| No | Loyalitas                                       |
|----|-------------------------------------------------|
|    | Selalu menerima apa yang diberikan perusahaan   |
|    | Selalu datang lebih awal dan pulang lebih akhir |

Langkah – langkah perhitungan dengan Metode Weighted Product:

1. Lakukan pembobotan awal pada setiap kriteria, seperti yang dilakukan

pada tabel 2.7 dibawah ini

 **Tabel 2.7 Pembobotan Awal**

| Kode           | Kriteria    | <b>Bobot</b> |
|----------------|-------------|--------------|
| C <sub>1</sub> | Kehadiran   |              |
| C <sub>2</sub> | Prokdufitas |              |
| C <sub>3</sub> | Integritas  | 3            |
| C <sub>4</sub> | Skill       |              |
| C <sub>5</sub> | Loyalitas   | 3            |

- 2. Setelah ditentukan kriteria dan bobot, dicari kriteria mana yang bernilai keuntungan dan biaya. Jika bernilai keuntungan maka nilai atribut tersebut tetap ( positif ) dan jika bernilai biaya maka menjadi negatif. Pada kasus diatas semua atribut bernilai positif.
- 3. Setelah mendapatkan nilai bobot pada masing masing kriteria maka dilakukan perbaikan bobot dari nilai bobot awal dengan rumus.

$$
W_j = \frac{w_j}{\sum w_j}
$$

 Wj merupakan W indek ke j, jadi untuk W1 5, W2 yaitu 4 dan seterusnya.

W1=
$$
\frac{5}{5+4+3+4+3}
$$
 =  $\frac{5}{19}$  = 0,26  
\nW2= $\frac{4}{5+4+3+4+3}$  =  $\frac{4}{19}$  = 0,21  
\nW3= $\frac{3}{5+4+3+4+3}$  =  $\frac{3}{19}$  = 0,16  
\nW4= $\frac{4}{5+4+3+4+3}$  =  $\frac{4}{19}$  = 0,21  
\nW5= $\frac{3}{5+4+3+4+3}$  =  $\frac{3}{19}$  = 0,16

4. Setelah dilakukan perbaikan bobot dilakukan perhitungan nilai vector S.

|                                                                | Kriteria |                |                |                |                |  |
|----------------------------------------------------------------|----------|----------------|----------------|----------------|----------------|--|
| Alternatif                                                     |          |                |                |                |                |  |
|                                                                | C1       | C <sub>2</sub> | C <sub>3</sub> | C <sub>4</sub> | C <sub>5</sub> |  |
|                                                                |          |                |                |                |                |  |
| A1                                                             | 80       | 84             | 70             | 70             | 65             |  |
|                                                                | 84       | 84             | 80             | 75             |                |  |
| A2                                                             |          |                |                |                | 80             |  |
| A <sub>3</sub>                                                 | 75       | 80             | 65             | 70             | 75             |  |
|                                                                |          |                |                |                |                |  |
| A <sub>4</sub>                                                 | 80       | 84             | 70             | 75             | 75             |  |
|                                                                |          |                |                |                |                |  |
| A <sub>5</sub>                                                 | 75       | 80             | 70             | 70             | 65             |  |
|                                                                |          |                |                |                |                |  |
| Alternative adalah representasi dari data karyawan yang diubah |          |                |                |                |                |  |

 **Tabel 2.8 Contoh Data Penilaian**

menjadi variable A1, A2, A3 dan seterusnya. Untuk mencari nilai vektor tersebut dilakukan perhitungan dengan rumus :

$$
s_1 = \prod_{j=1}^n x_{ij}^{wj}
$$
  
\n
$$
S_1 = 80^{0.26} \times 84^{0.21} \times 70^{0.16} \times 70^{0.21} \times 65^{0.16}
$$
  
\n= 74

$$
S_2 = 84^{0,26} \times 84^{0,21} \times 80^{0,16} \times 75^{0,21} \times 80^{0,16}
$$
  
= 79,8  

$$
S_3 = 75^{0,26} \times 80^{0,21} \times 65^{0,16} \times 70^{0,21} \times 75^{0,16}
$$
  
= 71,2  

$$
S_4 = 80^{0,26} \times 84^{0,21} \times 70^{0,16} \times 75^{0,21} \times 75^{0,16}
$$
  
= 76,4  

$$
S_5 = 75^{0,26} \times 80^{0,21} \times 70^{0,16} \times 70^{0,21} \times 65^{0,16}
$$
  
= 70,5

5. Setelah mendapatkan nilai Vektor ( S ) langkah selanjutnya yaitu menentukan nilai Vector ( V ). Rumus yang dilakukan seperti berikut :

$$
V_i = \frac{s_i}{\Sigma s_i}
$$
  
\n
$$
V_1 = \frac{74}{371,9} = 0,199
$$
  
\n
$$
V_2 = \frac{79,8}{371,9} = 0,215
$$
  
\n
$$
V_3 = \frac{71,2}{371,9} = 0,191
$$
  
\n
$$
V_4 = \frac{76,4}{371,9} = 0,205
$$
  
\n
$$
V_5 = \frac{70,5}{371,9} = 0,190
$$

6. Setelah semua tahap dilakukan kemudian dicari nilai terbesar, karena berdasarkan perhitungan dengan metode Weighted Product (WP) nilai terbaik adalah nilai terbesar dari semua alternative. Nilai terbesar ada pada alternative A2 = 0,215 adalah alternative terpilih sebagai alternative terbaik.

#### **2.5 Visual Studio 2010**

Menurut Dewi (2020:10) Microsoft Visual Studio merupakan sebuah (*software*) perangkat lunak yang dikeluarkan oleh Microsoft, dimana perangkat lunak ini berguna dalam perancangan dan pengembangan aplikasi, baik itu aplikasi personal, aplikasi bisnis, ataupun komponen aplikasi itu sendiri.

Menurut Nasution (2019:35) Visual Studio 2010 adalah merupakan bagian dari produk pemrograman terbaru yang dikeluarkan oleh Microsoft, yaitu Microsoft visual studio 2010. Dimana pada saat ini visual studio adalah Bahasa pemrograman andalan dari Microsoft corporation, di mana di dalamnya berisi beberapa jenis IDE pemrograman seperti visual basic, visual C++, visual web developer, visual #, dan visual F#. Semua IDE pemrograman tersebut sudah mendukung penuh implementasi. Net framework terbaru, yaitu net framework 4.0 yang merupakan pengembangan dari Net Framework3.5.

Visual Studio 2010 terdiri dari tahapan yang banyak digunakan dalam membuka aplikasi visual studio 2010, kemudian tahapan dalam membuat sebuah project Visual Basic 2010 diantaranya adalah sebagai berikut :

1. Klik tombol Star – All program – Microsoft Visual Studio.

2. Kemudian keluar tampilan sebagai berikut :

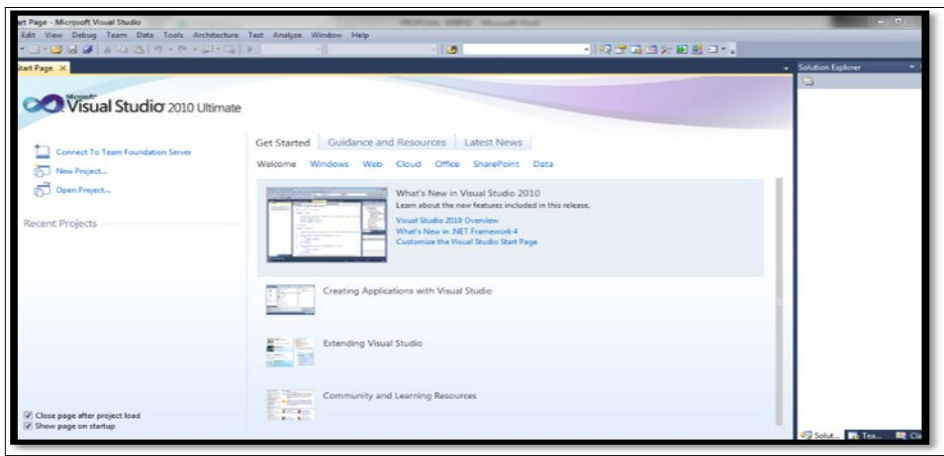

**Gambar 2.1 Tampilan Jendela Awal Visual Studio 2010**

3. Kemudian klik menu File – New Project

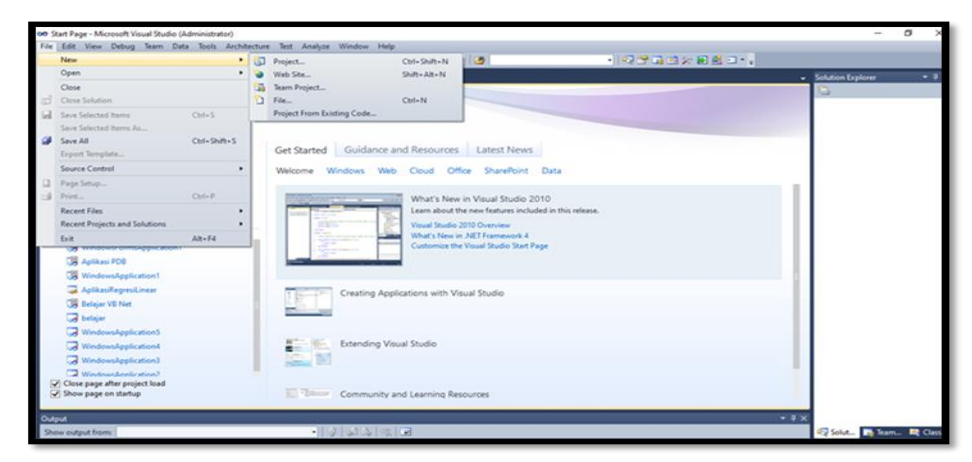

**Gambar 2.2 Memilih New Project**

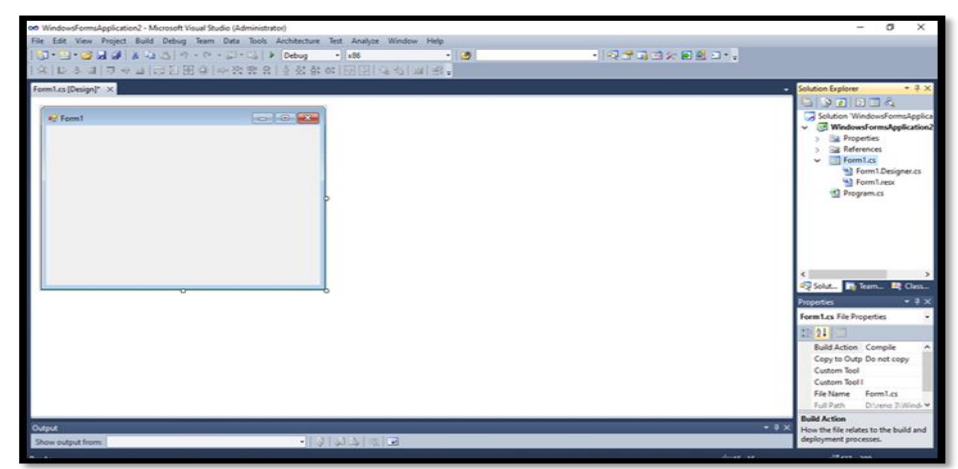

**Gambar 2.3 Lembar Kerja Visual Basic Net**

Visual basic Net memiliki beberapa komponen diantaranya adalah sebagai berikut :

a. Tittle Bar

Tittle Bar yang berfungsi untuk menampilkan judul project visual basic net yang sedang dikerjakan.

b. File

Digunakan untuk memproses atau menjalankan perintah-perintah yang berhubungan dengan file, seperti membuka file bar dan ,menyimpan file.

c. From Design

Suatu lembar from yang berfungsi untuk merancang aplikasi secara visual dengan menepatkan komponen yang diperlukan.

d. Solution Explorer

Solution Explorer adalah suatu jendela yang berfungsi untuk menampilkan yang digunakan untuk membuat aplikasi seperti from, class, dan object lainya.

e. Window Properties

Window Properties berfungsi untuk menampilkan daftar properti dari sebuah komponen yang sedang aktif. Dan dapat mengubah properti dari sebuah komponen dengan cara mengaktifkan mengklik atau memilih komponen tersebut,

#### **2.6 Pengertian SQL Server 2008 R2**

Menurut Andri Kuniyo & Kusrini (2018 : 35) SQL Server merupakan sebuah perangkat lunak *(software)* relation database management system (RDBMS) yang didesain untuk melakukan proses manipulasi database berukuran besar dengan berbagai fasilitas. Adapun langka – langka Untuk membuka SQL Server Management Studio adalah :

- 1. Yang pertama Klik star aal program
- 2. Kemudian Klik Microsoft SQL Server 2008 R2
- 3. Kemudian tunggu beberapa saat akan muncul kotak Connect to Server Pastikan Server name sudah benar,

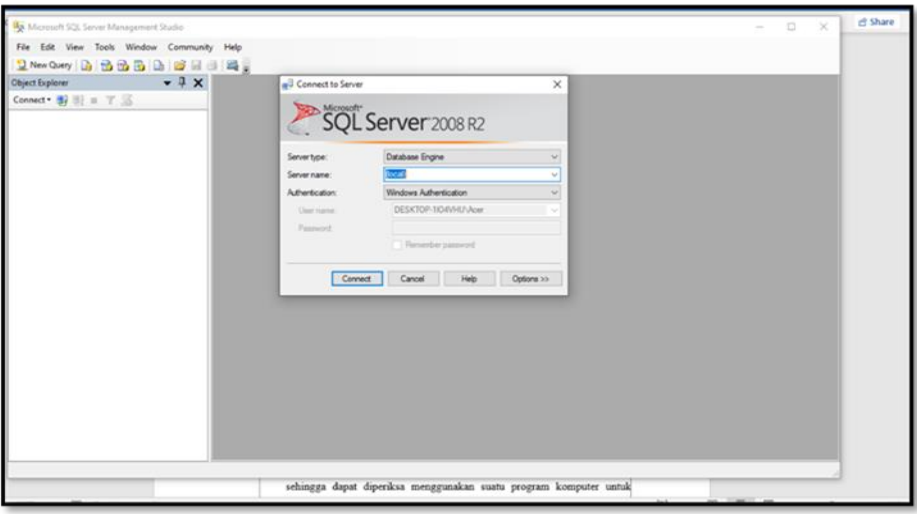

**Gambar 2.4 Tampilan Awal SQL Server**

4. Kemudian dapat kita lihat di bagian sebelah kiri terdapat object explorer. Guna untuk membuat database baru klik pada bagian databases kemudian klik kanan dan pilih New Database, seperti pada gambar 2.5 dibawah ini:

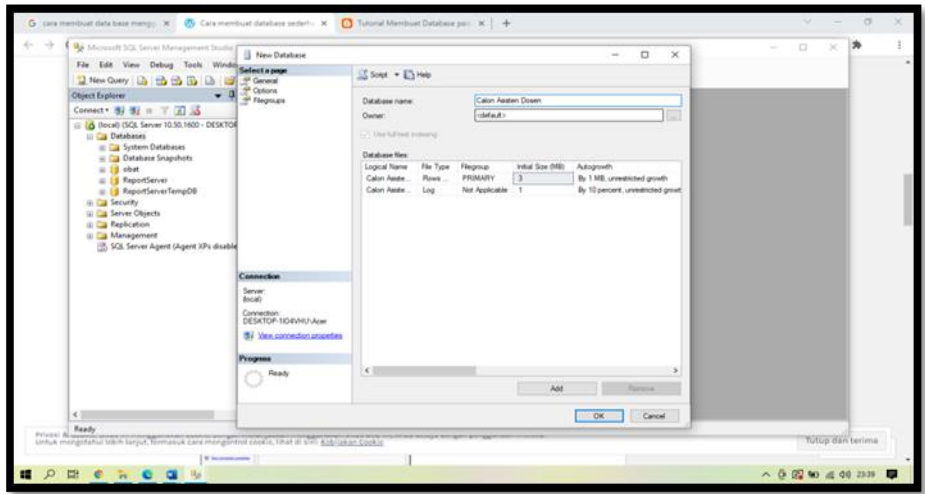

**Gambar 2.5 Tampilan Nama Database**

## **2.7 Flowchart**

Menurut Yatini dalam jurnal Wardani (2021:231) Flowchart adalah penggambaran secara grafik dari langkah-langkah dan urut urutan prosedur dari suatu program. Flowchart menolong analis dan programmer untuk memecahkan masalah kedalam segmen-segmen yan lebih kecil dan menolong dalam menganalisis alternatif-alternatif lain dalam pengoperasian. Flowchart biasanya mempermudah penyelesaian suatu masalah khususnya masalah yang perlu dipelajari dan dievaluasi lebih lanjut.

**Tabel 2.9 Simbol Flowchart**

| <b>Simbol</b> | <b>Nama</b> | Fungsi                                                                                                    |  |  |
|---------------|-------------|----------------------------------------------------------------------------------------------------|--|--|
|               | Terminal    | Simbol ini digunakan<br>untuk mengawali<br>atau<br>mengakhiri<br>suatu<br>proses/kegiatan                                                           |  |  |
|               | Preparation | Simbol ini digunakan<br>mempersiapkan<br>untuk<br>harga awal/nilai awal<br>suatu variable yang akan<br>diproses dan digunakan<br>untuk proses loop. |  |  |

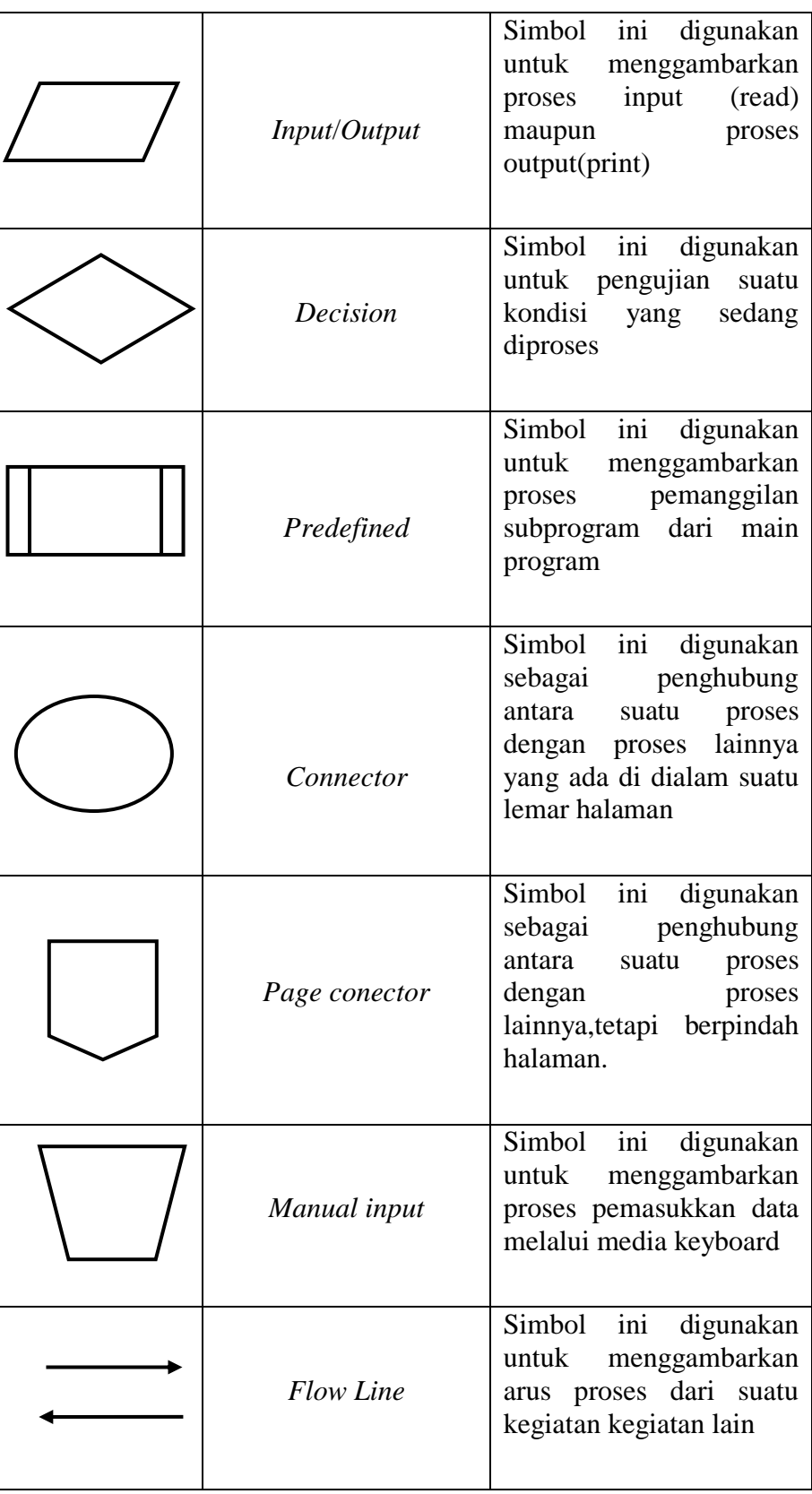

#### **2.8 Data Flow Diagram (DFD)**

Menurut Sukamto dan Shalahuddin dalam jurnal Rahman dkk (2022:89) Data Flow Diagram atau dalam bahasa Indonesia menjadi, Diagram Alir Data (DAD) adalah representasi grafik yang menggambarkan aliran informasi dan transformasi informasi yang diaplikasikan sebagai data yang mengatur dari masukan (input) dan keluaran (output). DFD tidak sesuai untuk memodelkan sistem yang menggunakan pemrograman berorientasi objek

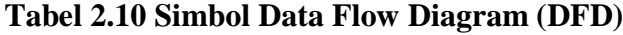

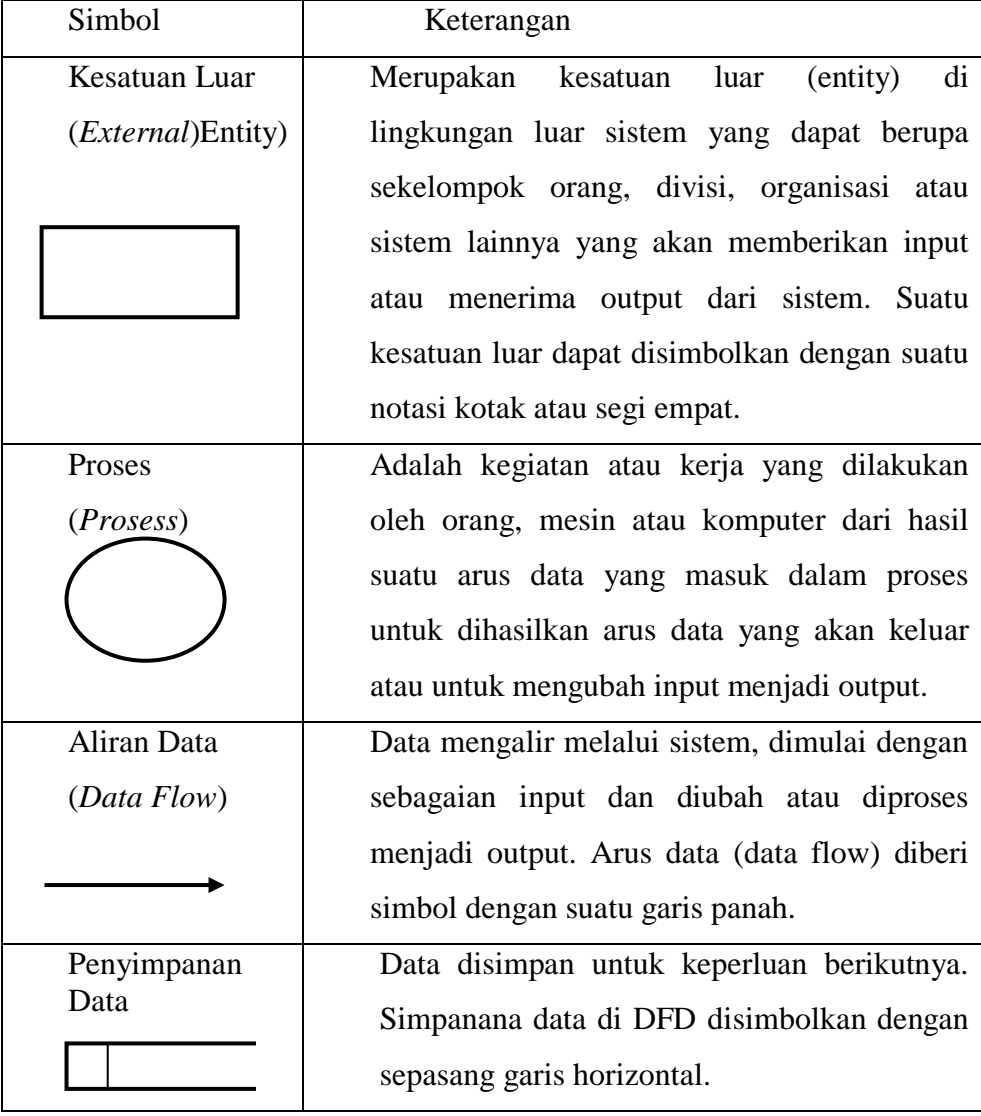

#### **2.9** *Entity Relationship Diagram* **(ERD)**

Menurut Yuhendra dalam jurnal Efendi & Annisa (2022:124) Entity Relationship Diagram (ERD) adalah bagian yang menunjukkan hubungan antara entity yang ada dalam sistem, ERD adalah sebuah model data yang menggunakan beberapa notasi untuk menggambarkan data dalam hal entitas dan relasi yang digambarkan oleh data tersebut. Pengertian ERD lainnya, ERD adalah suatu alat untuk mempresentasikan model data yang ada pada sistem dimana didalamnya terdapat entity dan relationship yang masingmasing dilengkapi dengan atributatribut yang mempresentasikan seluruh fakta dari dunia nyata yang digambarkan dengan lebih sistematis dengan menggunakan diagram.

| Simbol                                   | Deskripsi                                                                                                    |  |  |
|------------------------------------------|----------------------------------------------------------------------------------------------------|--|--|
| Entitas/ <i>entitity</i><br>nama_entitas | Entitas merupakan data inti yang akan<br>disimpan.                                                                        |  |  |
| Atribut<br>nama_atribut                  | Field atau kolom data yang butuh disimpan<br>dalam suatu entitas.                                                         |  |  |
| Relasi<br>nama_relasi                    | Relasi yang menghubungkan antar entitas.                                                                                  |  |  |
| Assosiasi/<br>Association                | Penghubung antara relasi dan entitas dimana<br>kedua<br>memiliki<br>ujungnya<br>multiply<br>kemungkinan jumlah pemakaian. |  |  |

**Tabel 2.11 Simbol Entity Relationship Diagram (ERD)**

#### **BAB III**

#### **METODOLOGI PENELITIAN**

## **3.1 Gambaran Umum PT Alno Air Ikan Estate 3.1.1. Sejarah Singkat PT Alno Air Ikan Estate**

Anglo Eastern Plantation (AEP) Group memulai investasi di Indonesia pada tanggal 1 Januari 1978.Anglo Eastern Plantation (AEP) Group merupakan salah satu perusahaan terkemuka yang bergerak di bidang perkebunan kelapa sawit dan karet.AEP Group memiliki beberapa perusahaan yang berada pada wilayah/region yang berbeda, Bengkulu merupakan termasuk salah satu wilayah/region yang ada.pada wilayah ini (Bengkulu) AEP Group memiliki tujuh estate/kebun yang terletak pada tiga kabupaten yaitu Kabupaten Muko muko : Air Ikan Estate, Pangeran Estate, Kahuripan Estate dan Sapta Buana Estate Kabupaten Bengkulu Utara : Mitra Puding Mas Estate & MOM (PKS), Sumindo Estate & SOM (PKS) Kabupaten Bengkulu Tengah : Riau Agrindo Agung Estate

#### **3.1.2. Visi Dan Misi**

A. Visi Anglo Eastern Plantation Group :

Menjadi perusahaan yang terbaik dalam segala hal, High quality dan Low cost.

- B. Misi Anglo Eastern Plantation Group :
	- 1. Menciptakan kepemimpinan dan manajemen yang efektif
	- 2. Membina tim karyawan yang terlatih, berkomitmen dan bermotivasi.
	- 3. Bekerja dengan sikap mental yang positif dan penekanan yang seimbang antara pencapaian hasil dan hubungannya
- 4. Kecermatan yang profesional serta berintegrasi tinggi
- 5. Peduli terhadap masyarakat dan lingkungan sekitarnya.

#### **3.1.3. Struktur Organisasi**

Struktur organisasi merupakan suatu bentu susunan kepengurusan yang menggambarkan atau membedakan hubungan antara jabatan masing-masing di dalam suatu organisasi. Adapun struktur PT Alno Air Ikan Estate terlampir.

#### **3.1.4. Tugas dan Wewenang**

#### **A. Penanggung Jawab/Komisaris**

- 1) Mengarahkan ketua penyelenggara dan pengurus pada waktu pelaksanaan proses identifikasi calon warga belajar dan pendidik kursus
- 2) Memberikan motivasi kepada komponen penyelenggara untuk keberhasilan program
- 3) Melakukan pemantauan dan pembinaan pada program yang sedang berjalan
- 4) Mengadakan evaluasi program dan membuat pelaporan serta tindak lanjut program

#### **B. Derektris**

- 1. Membuat program kerja penyelenggaraan program
- 2. Menyiapkan administrasi penyelenggaraan
- 3. Menjalin kerjasama dengan para stackholder / mitra kerja

#### **C. OPS Manager**

1) Membuat format administrasi kejar (Absensi, dll)

2) Membantu tugas Derektris

#### **D. OPS Marketing**

- 1) Memberikan informasi kepada Pelanggan
- 2) Menawarkan produk yang ditawarkan
- 3) Memberikan infomrasi mengenai PT.Alno

#### **3.1.5. Tempat dan Waktu Penelitian**

#### **A. Tempat**

Penelitian ini dilaksanakan di PT Alno Air Ikan Estate yang beralamat di Desa Serami Baru, Kecamatan Malin Deman Kabupaten Mukomuko Provinsi Bengkulu.

#### **B. Waktu Penelitian**

Penelitian dilakukan pada tanggal 1 Februari 2022 sampai dengan 1 Juli 2022.

#### **3.2 Metode Penelitian**

Metode yang digunakan dalam sistem Penerapan [Metode Weighted Product \(WP\)](https://bundet.com/d/83-metode-weighted-product-wp) Dalam Sistem Pendukung Keputusan Menentukan Karyawan Terbaik Study Kasus PT Alno Air Ikan Estate.ini adalah metode waterfall. Alasan menggunakan metode ini adalah karena metode waterfall melakukan pendekatan secara sistematis dan berurutan dalam membangun suatu sistem. Proses metode waterfall yaitu pada pengerjaan dari suatu sistem dilakukan secara berurutan. Sistem yang dihasilkan akan berkualitas baik, dikarenakan pelaksanaannya secara bertahap sehingga tidak terfokus pada tahapan tertentu.

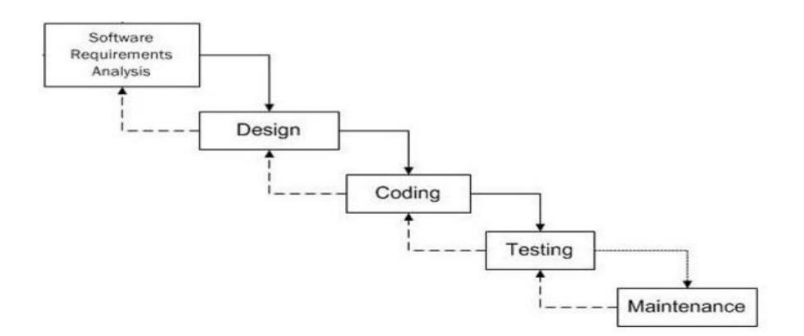

**Gambar 3.1 Metode Waterfall**

- 1. Analisis Kebutuhan Tahap analisis kebutuhan dilakukan dengan menganalisa kebutuhan user, analisa perangkat lunak dan perangkat keras yang dibutuhkan dalam pengembangan sistem serta kebutuhan lain dalam pembuatan basis data. Analisis kebutuhan perangkat keras pada sistem ini yaitu laptop dengan spesifikasi sebagai berikut Toshiba satellite L745, processor intel core i5, RAM DDR2 2 GB. Analisis kebutuhan perangkat lunak yang membantu pembuatan sistem ini yaitu Sistem Operasi Windows 7, SQL Server.
- 2. Desain Sistem Tahap selanjutnya yaitu mendesain sistem. Tahap ini dibuat sebelum tahap pengkodean. Tujuan dari tahap ini adalah memberikan gambaran tentang apa yang akan dikerjakan dan bagaimana tampilannya. Tahap ini memenuhi semua kebutuhan pengguna sesuai dengan hasil yang dianalisa seperti rancangan tampilan pengembangan sistem aplikasi animasi pembelajaran di sekolah, dan membantu mendefinisikan arsitektur sistem secara keseluruhan. Dokumentasi yang dihasilkan dari tahap desain sistem ini antara lain perancangan interface.
- 3. Coding (Penulisan Kode Program) Aktivitas pada tahap ini dilakukan pengkodean sistem. Penulisan kode program merupakan tahap penerjemahan desain sistem yang telah dibuat ke dalam bentuk perintah-perintah yang dimengerti computer, Tahapan ini merupakan tahapan secara nyata dalam mengerjakan suatu sistem.
- 4. Testing (Pengujian Program) Pengujian dilakukan untuk memastikan bahwa *softtware* yang dibuat telah sesuai dengan desainnya dan semua fungsi dapat dipergunakan dengan baik tanpa ada kesalahan.
- 5. *Operation and Maintenance* (Pemeliharaan Program) Tahap ini merupakan tahap terakhir dalam metode waterfall. Sistem dapat di implementasikan. Pemeliharaan mencakup koreksi dari berbagai error yang tidak ditemukan pada tahap-tahap terdahulu, perbaikan atas implementasi dan pengembangan unit sistem, serta pemeliharaan program. Pemeliharaan sistem dapat dilakukan oleh seorang administrator untuk meningkatkan kualitas sistem agar jauh lebik baik.

### **3.3 Software dan Hardware yang digunakan**

## **A. Hardware (Perangkat Keras)**

Adapun Hardware yang akan digunakan dalam penelitian ini spesifikasinya sebagai berikut :

- *1. Prosesor Core I5*
- *2. DDR2 4GB*
- *3. Hardisk 500 GB*
- *4. Laptop Toshiba*
- *5. Printer Cannon IP 2270*
- *6. Mouse*

#### **B. Software**

Dalam penelitian ini penulis menggunakan software yaitu :

- 1. *Sistem Operasi Windows 7*
- 2. *Office 2007*
- 3. *SQL Server*
- 4. *Visual Studio 2010*

#### **3.4 Metode Perancangan Sistem**

#### **3.4.1 Analisa Sistem Aktual**

Pada tahap ini dilakukan analisa sistem menentukan karyawan terbaik yang sedang berjalan pada PT Alno Air Ikan Estate.Selain menganalisa proses yang sedang berjalan, tahapan analisa ini juga digunakan untuk dapat merancang sistem baru yang sebelumnya proses menentukan karyawan terbaik masih dilakukan secara manual. Adapun tahapan analisa sistem yang dilakukan antara lain:

a. Deteksi Masalah

Identifikasi permasalahan yang ada pada sistem menentukan karyawan terbaik yang sedang berjalan dapat diketahui permasalahan yang ada pada sistem menentukan karyawan terbaik yang berjalan dan dapat diberikan solusi pemecahan masalah untuk perbaikan sistem.

b. Penelitian/Investigasi

Penelitian/investigasi awal untuk penulisan skripsi dilakukan dengan dua cara, antara lain:

- 1) Penelitian secara langsung, yaitu dengan mengunakan wawancara *(interview)* dan pengamatan *(observation).*
- 2) Penelitian secara tidak langsung yaitu dengan mempelajari aliran prosedur (*procedure flow*) yang ada pada proses menentukan karyawan terbaik di PT Alno Air Ikan Estate.
- 3) Analisa Kebutuhan Sistem pada tahap ini dilakukan analisa sistem yang berjalan yang dapat lebih mempermudah dalam menganalisa kebutuhan system kemudian mendiskripsikan mengenai masukkan (*input*) dan keluaran (*output*).
- 4) Perancangan Setelah dilakukan analisa sistem kemudian dilakukan tahap perancangan yang dilakukan untuk mendesign sistem menentukan karyawan terbaik yang baru yang dapat menyelesaikan ataupun memperkecil permasalahan dalam sistem menentukan karyawan terbaik di PT Alno Air Ikan Estate.

#### **3.4.2 Analisa Sistem Baru**

Pada sistem baru ini akan dirancang sistem Penerapan [Metode Weighted](https://bundet.com/d/83-metode-weighted-product-wp)  [Product \(WP\)](https://bundet.com/d/83-metode-weighted-product-wp) Dalam Sistem Pendukung Keputusan Menetukan Karyawan Terbaik Study Kasus PT Alno Air Ikan Estate dibuat menggunakan Visual Studio Net dengan database SQL server dalam pembuatan aplikasi menentukan karyawan terbaik yang tabrakan/bentrok maka program akan memberikan pesan bahwa sistem bentrok, dalam membuat sistem baru adalah mulai dengan membuat diagram konteks, DFD, ERD, perancangan file, perancangan menu dan sub menu, perancangan input, perancangan output.

Berdasarkan Observasi terhadap sistem menetukan karyawan terbaik di PT Alno Air Ikan Estate pada periode bulan agustus 2021 dengan melakukan wawancara dan mempelajari dokumen yang tersedia menentukan karyawan terbaik di PT Alno Air Ikan Estate dilakukan secara manual. Dengan data-data karyawan sebagai berikut:

| N <sub>o</sub> | Nama                 | <b>TTL</b> | Masa Kerja | Jabatan            |
|----------------|----------------------|------------|------------|--------------------|
| $\mathbf{1}$   | Yon Nahri            | 07/04/78   | 8 Tahun    | ADM. 1             |
| 2              | Gerhard M.J          | 12/08/80   | 8 Tahun    | ADM. <sub>2</sub>  |
| 3              | <b>Ihsan Harfani</b> | 02/10/77   | 6 Tahun    | <b>KTU</b>         |
| $\overline{4}$ | March Eray           | 01/07/82   | 6 Tahun    | <b>SA. RAYON 1</b> |
| 5              | Wilbert S            | 09/08/77   | 6 Tahun    | <b>SA. RAYON 2</b> |
| 6              | <b>Joko Purwanto</b> | 01/12/80   | 8 Tahun    | FA Divisi 1        |
| $\overline{7}$ | Musdarman            | 24/10/90   | 5 Tahun    | FA Divisi 4        |
| 8              | David Lbt            | 10/11/90   | 5 Tahun    | FA Divisi 7        |
| 9              | Eliakim H            | 15/04/93   | 5 Tahun    | FA Divisi 8        |
| 10             | Syafrinal            | 19/12/74   | 5 Tahun    | FA Plasma          |
| 11             | Hardiansyah          | 07/08/88   | 5 Tahun    | <b>SA Mekanik</b>  |
| 12             | Sri Haryanto         | 13/09/79   | 5 Tahun    | <b>SA Divisi 2</b> |
| 13             | Kukuh Iman           | 20/09/77   | 5 Tahun    | FA Divisi 3        |
| 14             | Angga Abdi P         | 09/12/90   | 5 Tahun    | FA Divisi 5        |
| 15             | Wendi Eko            | 18/01/92   | 5 Tahun    | FA Divisi 6        |

 **Tabel 3.1 Daftar Calon Karyawan Terbaik**

Bahasa pemrograman yang penulis rencanakan adalah dengan menggunakan Visual studio yang nantinya diharapkan dapat membantu pekerjaan dalam Sistem pendukung keputusan agar dapat lebih efektif dan efisien. Adapun analisa yang dilakukan adalah: diagram konteks, relasi antar file, perancangan database, perancangan menu dan sub menu, perancangan input, perancangan output.

Terdapat empat (4) kriteria penilaian yang menjadi acuan untuk manager PT Alno Air Ikan Estate menentukan karyawan terbaik antara lain :

- a. Kehadiran
- b. Masa Kerja

c. Sikap

- d. Unsur Penunjang
- A. Implementasi Algoritma Weighted Product (WP) Penerapan Metode Weigted Product

(WP) Dalam Sistem Pendukung Keputusan Menentukan Karyawan Terbaik.

Berikut adalah langkah-langkah dalam metode Weighted Product (WP) :

1. Menentukan kriteria-kriteria

**Tabel 3.2 Kriteria**

| <b>Kriteria</b>   | Keterangan             |
|-------------------|------------------------|
| CΙ                | Kehadiran              |
| C2                | Masa Kerja             |
| C3                | Sikap                  |
| $\mathbin{\cap}4$ | <b>Unsur Penunjang</b> |

Berikut adalah tabel kriteria Kehadiran yang berisikan variabel – variabel

penilaian pada kriteria Kehadiran.

**Tabel 3.3 Sub Kriteria Kehadiran**

| No           | Kehadiran                            | <b>Nilai</b>          |
|--------------|--------------------------------------|-----------------------|
| $\mathbf{1}$ | Selalu hadir dalam bekerja           | 5                     |
| 2            | Tidak pernah sakit atau izin         |                       |
|              | sebanyak 3x                          |                       |
| 3            | Selalu hadir apabila ada kegiatan di | $\mathcal{D}_{\cdot}$ |
|              | luar jam kerja                       |                       |
| 4            | Selalu datang awal dan pulang        | 3                     |
|              | terakhir                             |                       |

Berikut adalah tabel kriteria Masa Kerja yang berisikan variabel – variabel penilaian pada kriteria Masa Kerja.

| No | Masa Kerja  | <b>Nilai</b> |
|----|-------------|--------------|
|    | 2 - 3 Tahun |              |
| 2  | 3 - 4 Tahun |              |
| 3  | 4 - 5 Tahun |              |
|    | 5 - 8 Tahun |              |

**Tabel 3.4 Sub Kriteria Masa Kerja**

Berikut adalah tabel kriteria Sikap yang berisikan variabel – variabel

penilaian pada kriteria Sikap.

**Tabel 3.5 Sub Kriteria Sikap**

| No                          | <b>Sikap</b>                           |  |  |
|-----------------------------|----------------------------------------|--|--|
|                             | Jujur dalam menjalankan tugas          |  |  |
| $\mathcal{D}_{\mathcal{L}}$ | Selalu mentaati peraturan perusahaan   |  |  |
| 3                           | Bersikap baik dan membantu rekan kerja |  |  |

Berikut adalah tabel kriteria Unsur Penujang yang berisikan variabel –

variabel penilaian pada kriteria Unsur Penunjang.

**Tabel 3.6 Sub Kriteria Unsur Penunjang**

| N <sub>0</sub> | <b>Unsur Penunjang</b>                 |  |  |
|----------------|----------------------------------------|--|--|
|                | Loyalitas                              |  |  |
| 2              | Mempunyai nilai baik teori dan praktek |  |  |
| 3              | Integritas                             |  |  |
|                | Skill                                  |  |  |

Langkah – langkah perhitungan dengan Metode Weighted Product (WP):

A. Lakukan pembobotan awal pada setiap kriteria, seperti yang dilakukan pada tabel 3.7.

**Tabel 3.7 Pembobotan Awal**

| Kriteria               | Tingkat               | <b>Bobot</b> |
|------------------------|-----------------------|--------------|
|                        | Kepentingan           |              |
| Kehadiran              | <b>Sangat Penting</b> |              |
| Masa Kerja             | Penting               |              |
| Sikap                  | Penting               |              |
| <b>Unsur Penunjang</b> | <b>Sangat Penting</b> |              |

- B. Setelah ditentukan kriteria dan bobot, dicari kriteria mana yang bernilai keuntungan dan biaya. Jika bernilai keuntungan maka nilai atribut tersebut tetap ( positif ) dan jika bernilai biaya maka menjadi negatif. Pada kasus diatas semua atribut bernilai positif.
- C. Selanjutnya menentukan tingkat prioritas bobot setiap kriteria dengan rumus perhitungan dibawah ini

$$
W_j = \frac{w_j}{\sum w_j}
$$
  
\n
$$
W1 = \frac{5}{5+4+4+5} = \frac{5}{18} = 0,28
$$
  
\n
$$
W2 = \frac{4}{5+4+4+5} = \frac{4}{18} = 0,22
$$
  
\n
$$
W3 = \frac{4}{5+4+4+5} = \frac{4}{18} = 0,22
$$
  
\n
$$
W4 = \frac{5}{5+4+4+5} = \frac{5}{18} = 0,28
$$

D. Setelah dilakukan perbaikan bobot dilakukan perhitungan nilai vector S.

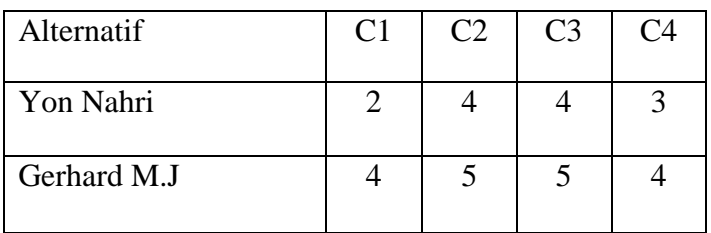

#### **Tabel 3.8 Data Penilaian Karyawan**

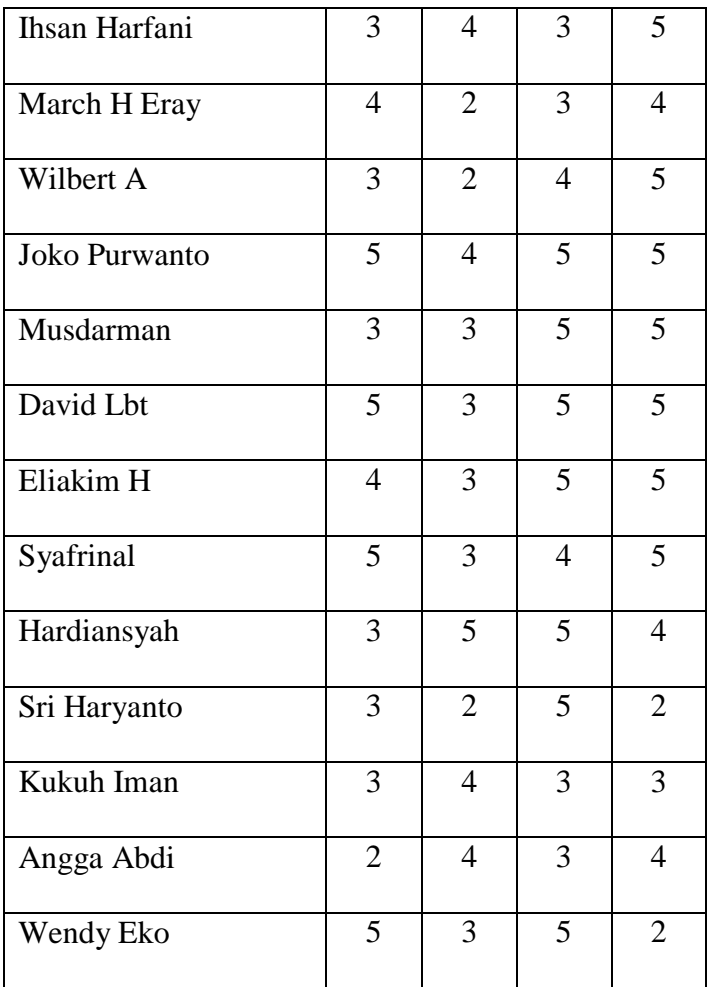

Alternative adalah representasi dari data karyawan yang diubah menjadi variable A1, A2, A3 dan seterusnya. Untuk mencari nilai vektor tersebut dilakukan perhitungan dengan rumus :

$$
s_1 = \prod_{j=1}^n x_{ij}^{wj}
$$
  
\n
$$
S_1 = 2^{0.28}x 4^{0.22}x 4^{0.22}x 3^{0.28}
$$
  
\n= 3.0460

Pada karyawan atas nama Yon Nohri dengan nilai vektor S1 = 3,0460

Untuk karyawan berikut nya dengan nilai vektor S tercantum pada tabel sebagai berikut :

#### **Tabel 3.9 Nilai Vektor S**

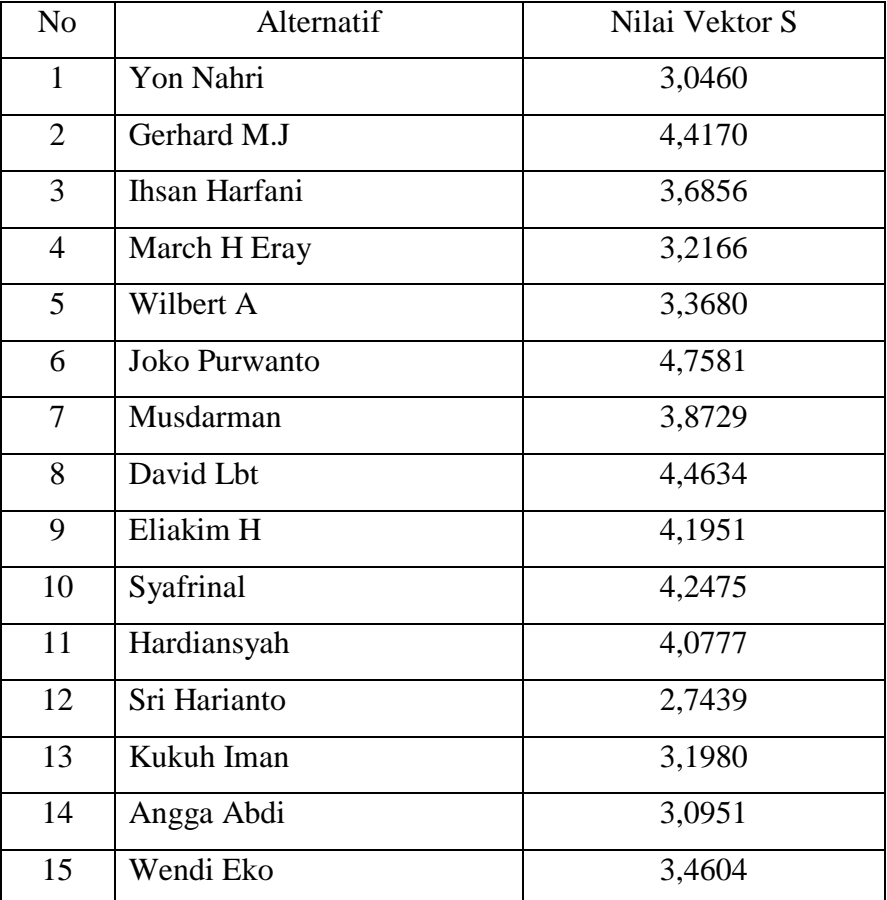

E. Setelah mendapatkan nilai Vektor (S) langkah selanjutnya yaitu menentukan nilai

Vector (V). Rumus yang dilakukan seperti berikut

 $V_i = \frac{S}{\Sigma}$ ∑  $V_1 = \frac{3}{5}$  $\frac{3,0460}{55,8459} = 0,054$ 

Pada karyawan atas nama Yon Nohri dengan nilai vektor V1 = 0,054

Untuk karyawan berikut nya dengan nilai vektor V tercantum pada tabel sebagai berikut :

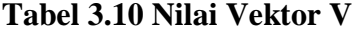

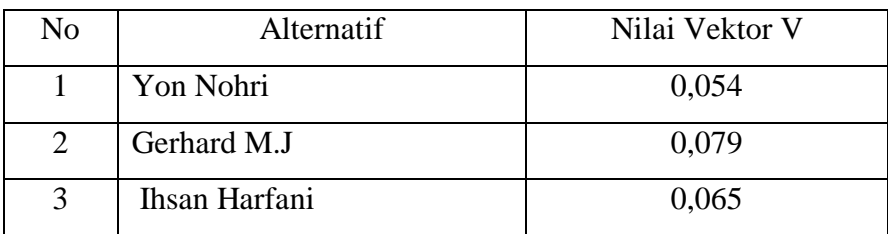

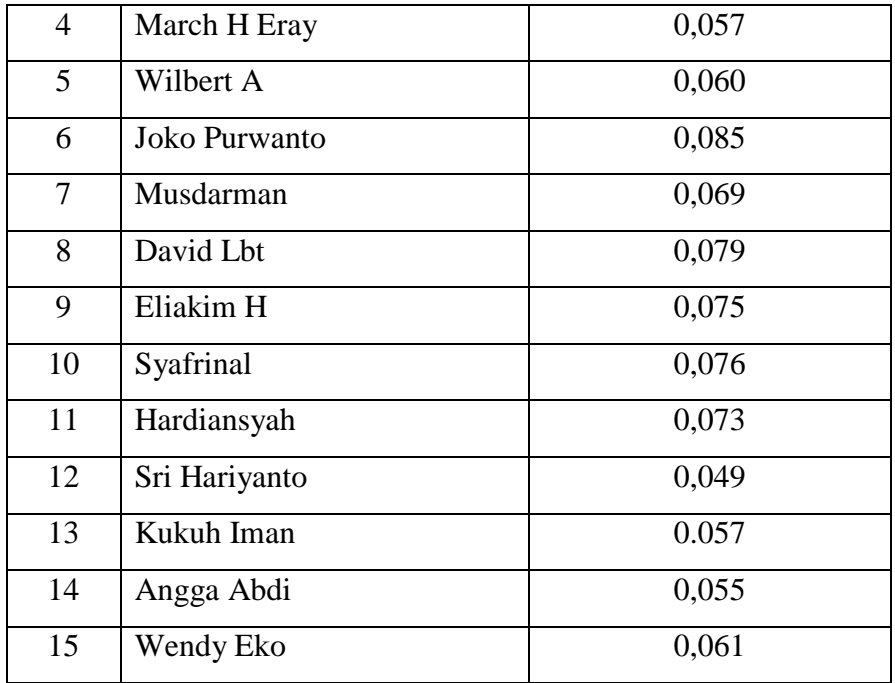

F. Setelah semua tahap dilakukan kemudian dicari nilai terbesar, karena berdasarkan perhitungan dengan metode Weighted Product (WP) nilai terbaik adalah nilai terbesar dari semua alternative. Nilai terbesar ada pada alternative K6/Joko Purwanto = 0,09 adalah alternative terpilih sebagai alternative terbaik.

**Tabel 3.11 Perengkingan berdasarkan nilai Alternatif**

| Ranking        | Nama Karyawan        | Nilai Vektor V |
|----------------|----------------------|----------------|
| $\mathbf{1}$   | <b>Joko Purwanto</b> | 0,09           |
| $\overline{2}$ | David Lbt            | 0,08           |
| 3              | Gerhard M.J          | 0,08           |
| 4              | Syafrinal            | 0,08           |
| 5              | Eliakim H            | 0,08           |
| 6              | Hardiansyah          | 0,07           |
| 7              | Musdarman            | 0,07           |
| 8              | <b>Ihsan Harfani</b> | 0,07           |
| 9              | Wendy Eko            | 0,06           |
| 10             | Wilbert A            | 0,06           |

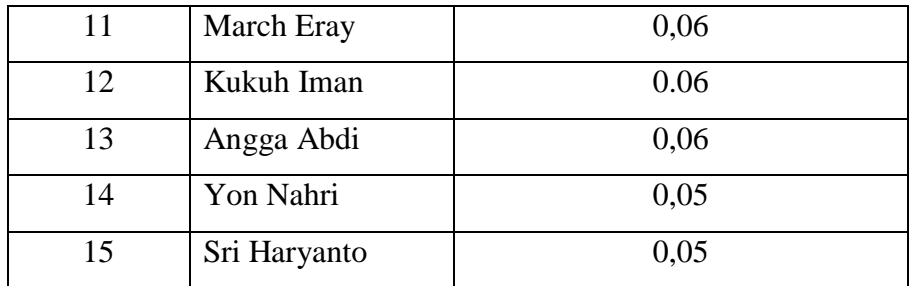

## **B. Diagram Konteks**

Diagram flow diagram digunakan untuk menggambarkan proses yang terjadi dalam sistem. Adapun diagram konteks Penerapan [Metode Weighted Product \(WP\)](https://bundet.com/d/83-metode-weighted-product-wp) Dalam Sistem Pendukung Keputusan Menentukan Karyawan Terbaik Study Kasus PT Alno Air Ikan Estate adalah sebagai berikut:

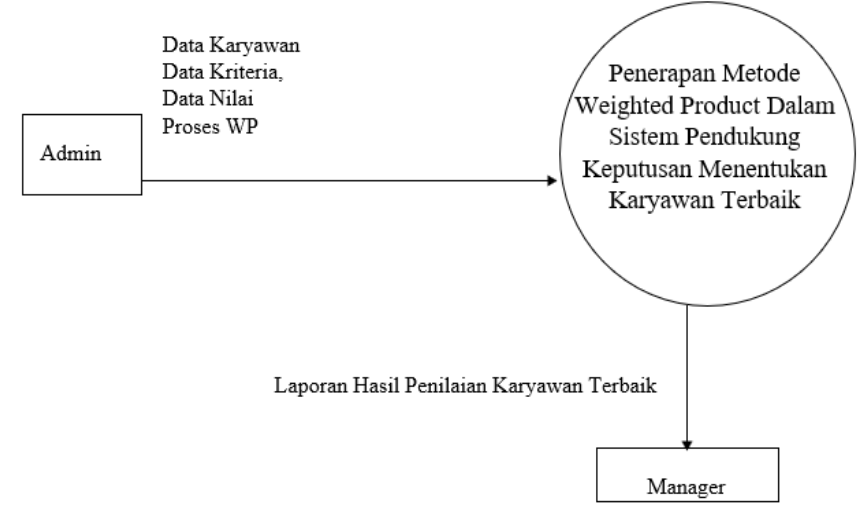

## **C. Diagram Alir Data Level 0**

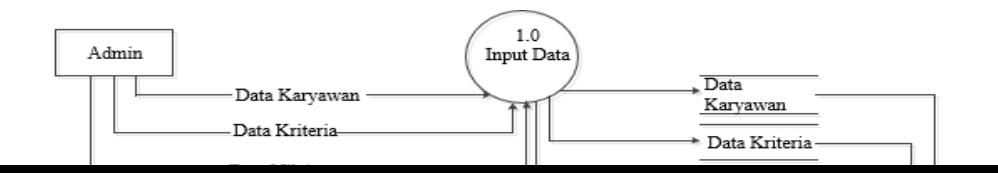

## **Gambar 3.3 Gambar Alir Data Level 0**

## **D. ERD / Relasi**

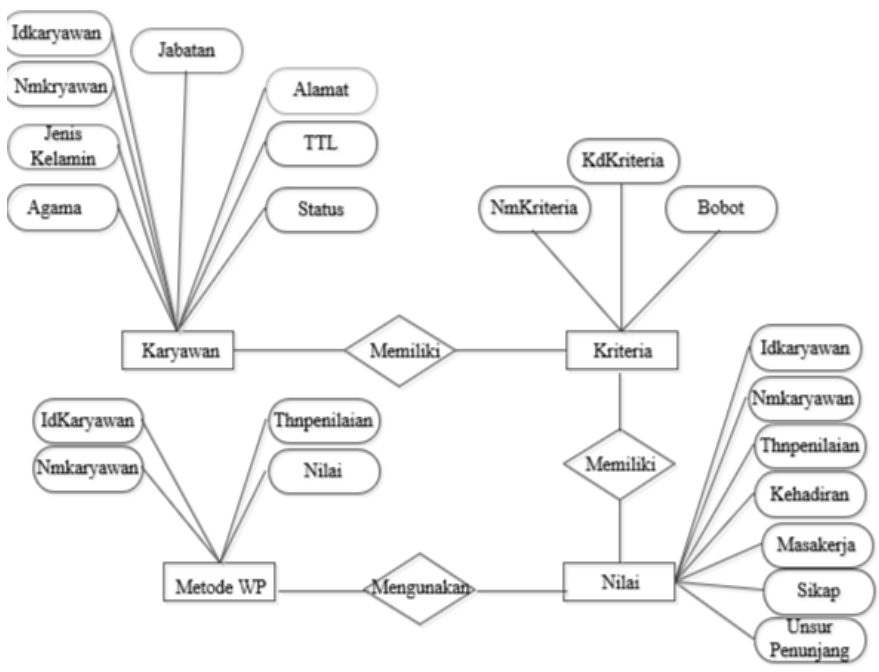

**Gambar 3.4 ERD / Relasi**

# **E. Rancangan File**

1. Rancangan file admin

File Admin **:** Tbl\_admin

Primary Key **:** Login Admin

Foreign Key **: -**

## **Tabel 3.12 Rancangan File Admin**

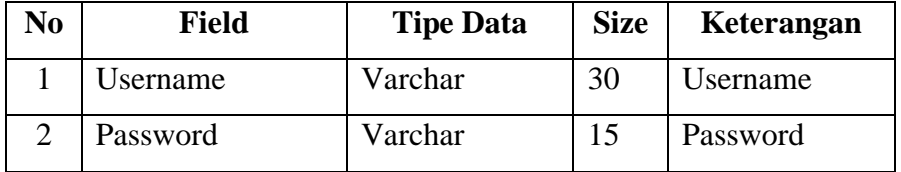

2. Rancangan File Karyawan

Primary Key : Input Data Karyawan

Foreign Key :-

 **Tabel 3.13 Rancangan File Karyawan**

| N <sub>0</sub> | <b>Field</b>  | <b>Tipe Data</b> | <b>Size</b> | Keterangan       |
|----------------|---------------|------------------|-------------|------------------|
| 1              | Id_karyawan   | Varchar          | 30          | Nama karyawan    |
| 2              | Nm_karyawan   | Varchar          | 30          | Nama karyawan    |
| 3              | Jns Kelamin   | Varchar          | 8           | Jenis kelamin    |
| 4              | Agama         | Varchar          | 10          | Agama            |
| 5              | Alamat        | Varchar          | 50          | Alamat           |
| 6              | <b>TTL</b>    | Varchar          | 20          | Tempat Tgl Lahir |
| 7              | <b>Status</b> | Varchar          | 10          | <b>Status</b>    |
| 8              | Jabatan       | Date/Time        | 10          | Jabatan          |

3. Rancangan File Kriteria

Primary Key : Input Data Kriteria

Foreign Key :-

# **Tabel 3.14 Rancangan File Kriteria**

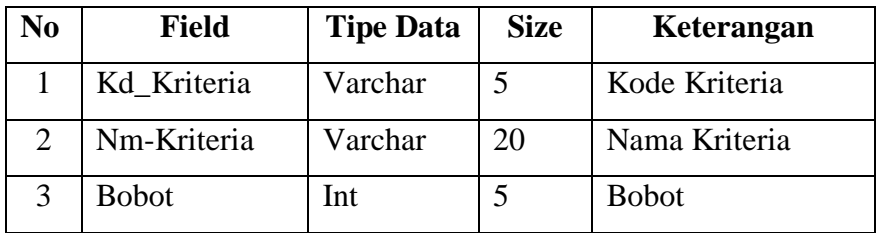

## 4. Rancangan File Nilai

Primary Key : Input Data Penilaian

Foreign Key :-

**Tabel 3.15 Rancangan File Nilai** 

| No             | <b>Field</b>  | <b>Tipe Data</b> | <b>Size</b> | Keterangan      |
|----------------|---------------|------------------|-------------|-----------------|
| 1              | Id_Karyawan   | Varchar          | 5           | Id Karyawan     |
| $\overline{2}$ | Nm_Karyawan   | Varchar          | 30          | Nama Karyawan   |
| 3              | Thn Penilaian | Varchar          | 4           | Tahun Penilaian |
| 4              | Kehadiran     | Varchar          | 5           | Kehadiran       |
| 5              | Mskerja       | Varchar          | 5           | Mskerja         |
| 6              | Sikap         | Varchar          | 5           | Sikap           |
| 7              | Unsur         | Varchar          | 5           | Unsur Penunjang |
|                | Penunjang     |                  |             |                 |

5. Rancangan File Analisa WP

Primary Key : Analisa WP

Foreign Key :-

 **Tabel 3.16 Rancangan File Metode WP**

| No | <b>Field</b>  | <b>Tipe Data</b> | <b>Size</b> | Keterangan    |
|----|---------------|------------------|-------------|---------------|
|    | Id_Karyawan   | Varchar          |             | Id_Karyawan   |
| 2  | Nm_karyawan   | Integer          | 25          | Nama Karyawan |
| 3  | Thn_penilaian | Interger         |             | Rangking      |
|    | Rank          | Varchar          |             | Rangking      |

## **F. Rancangan Struktur Menu**

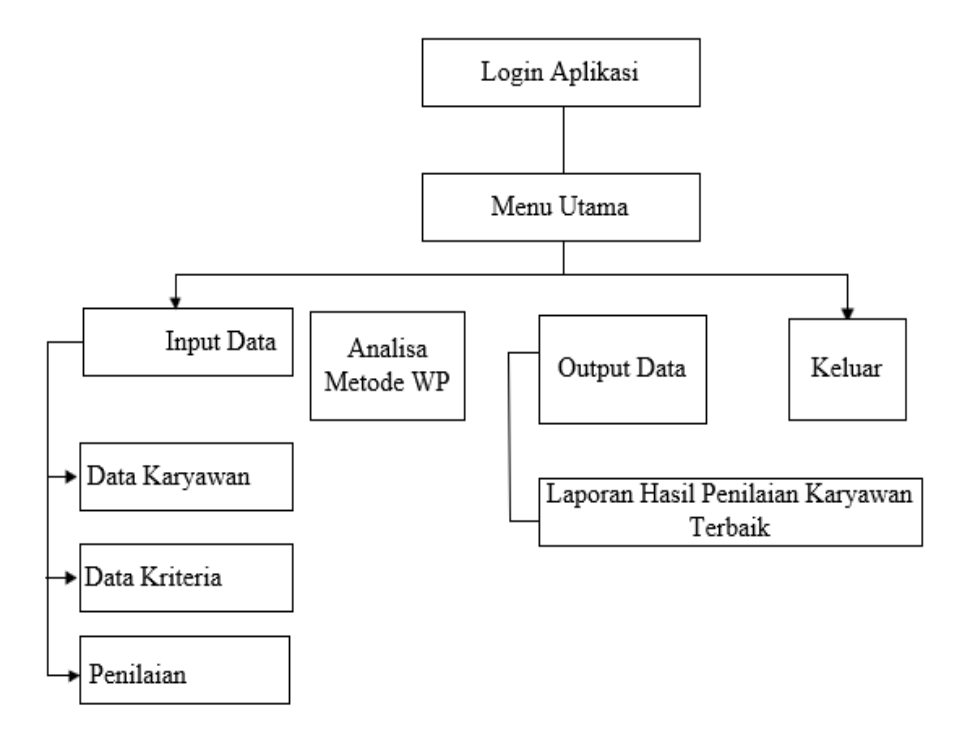

**Gambar 3.5 Struktur Menu**

## **3.5 Rancangan Menu**

Rancangan menu pada penerapan [metode Weighted Product \(WP\)](https://bundet.com/d/83-metode-weighted-product-wp) dalam sistem pendukung keputusan menentukan karyawan terbaik pada PT. Alno air ikan estate seperti pada gambar 3.7 dibawah ini

1. Rancangan Login Sistem

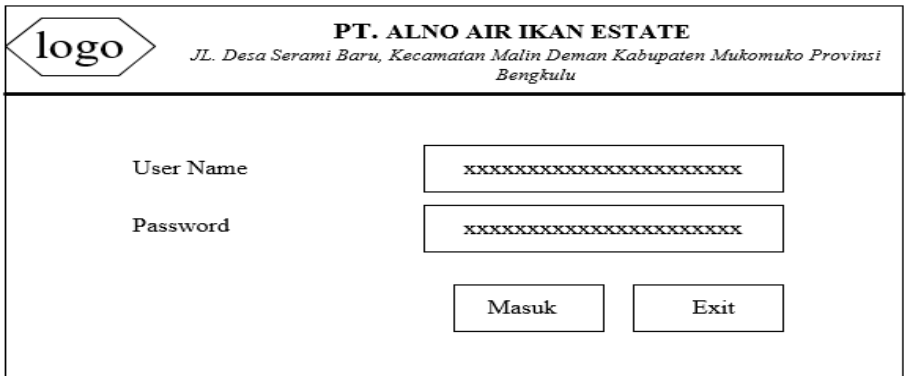

**Gambar 3.6 Menu Login**

2. Rancangan menu utama

Menu utama merupakan rancangan aplikasi yang memiliki sub menu untuk proses pengolahan data dalam menentukan karyawan terbaik pada PT. Alno air ikan estate seperti pada gambar 3.9 dibahwa ini

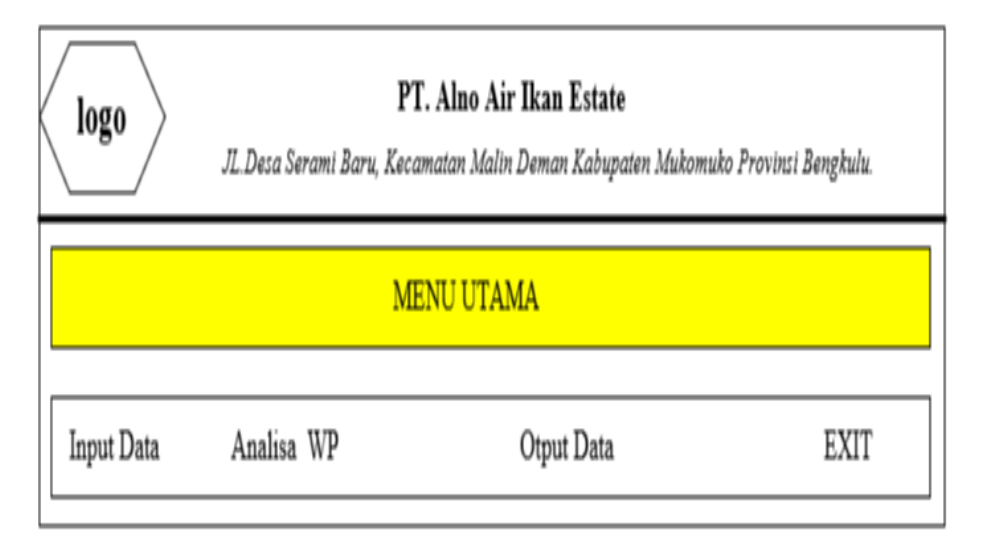

## **Gambar 3.7 Menu Utama**

3. Rancangan Menu Karyawan Data Karyawan IdKaryawan  $X - 5 - X$  $X - 50 - X$ Alamat  $\mathbf{v}$ r  $\equiv$  $\equiv$  $=$ 

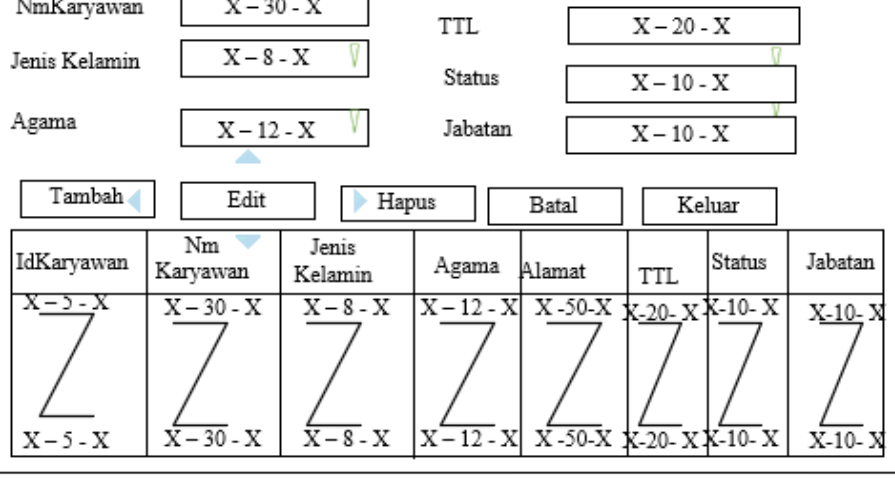

**Gambar 3.8 Rancangan Menu Karyawan**

4 Rancangan Input Data Kriteria

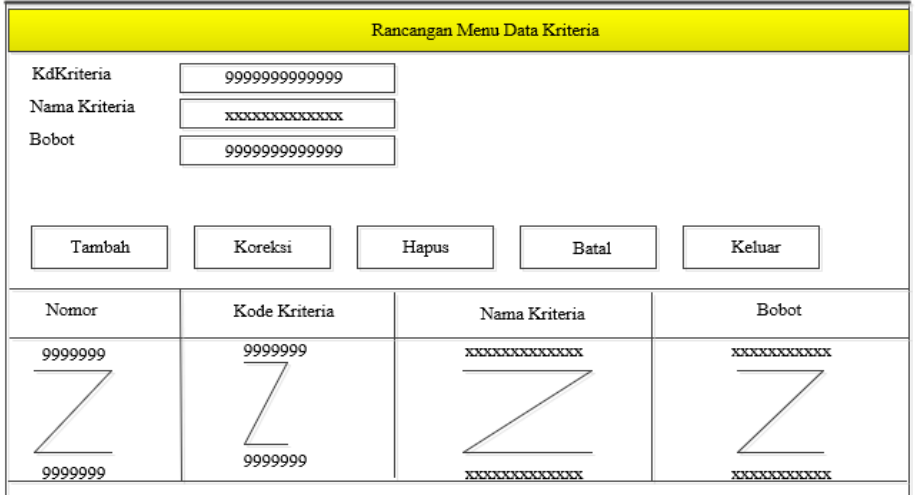

**Gambar 3.9 Input Data Kriteria**

5. Rancangan Input Data Penilaian

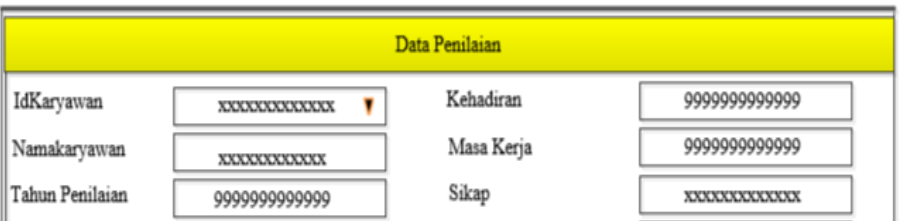

**Gambar 3.10 Rancangan Input Data Penilaian**

6. Rancangan Menu Proses Analisa Metode Weighted Product

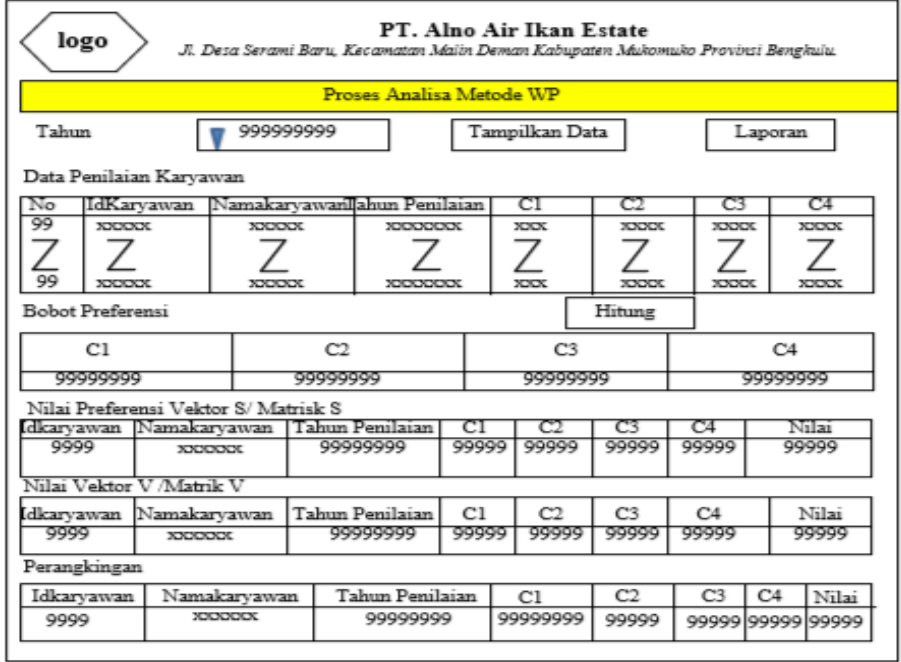

## **Gambar 3. 11 Rancangan Menu Proses Analisa Metode Weighted Product**

7. Rancangan Menu Output Laporan Penilaian Karyawan Terbaik Weighted Product

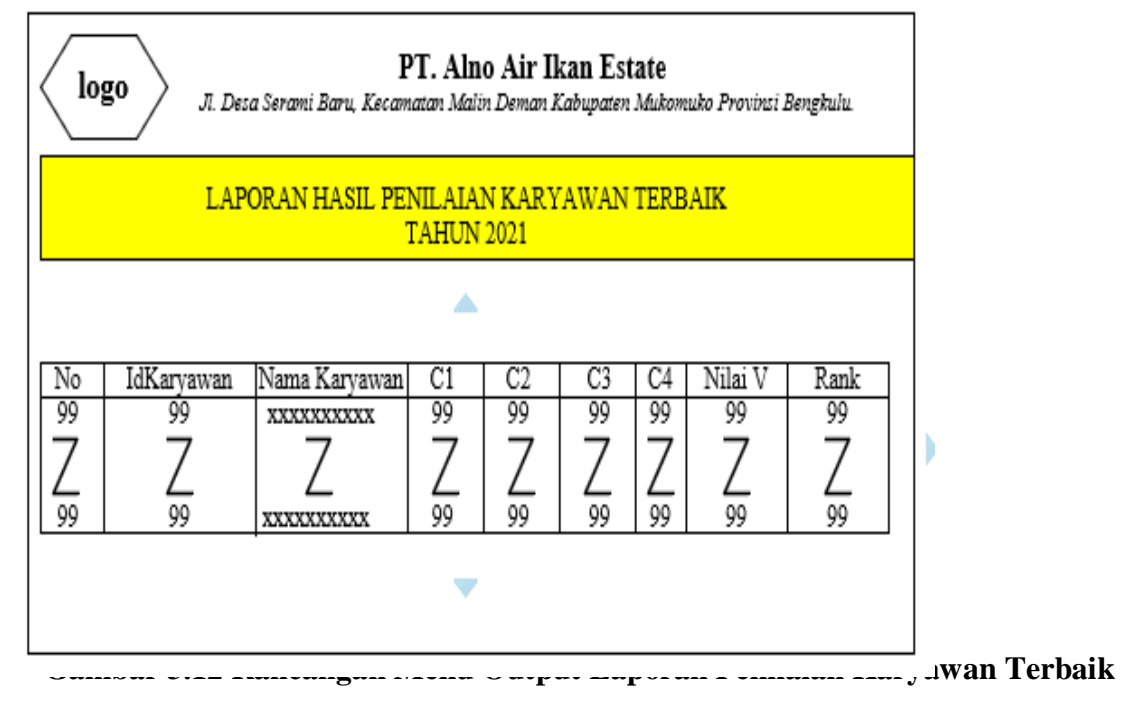

## **3.6 Rancangan Pengujian Sistem**

Pengujian adalaah proses eksekusi program dengan maksud menemukan kesalahan, rancangan pengujian yang dilakukan menggunakan metode black box. Pengujian black box berfokus pada pesaratan fungsional perangkat lunak, pengujian ini memungkinkan analisis sistem memperoleh kondisi input yang akan mengerjakan seluruh keperluan fungsional program. Dengan tujuan dari metode ini adalah mencari kesalahan pada :

- a. Kesalahan pada interface
- b. Kesalahan pada struktur data atau akses database

**3.7 Flowchart Program**

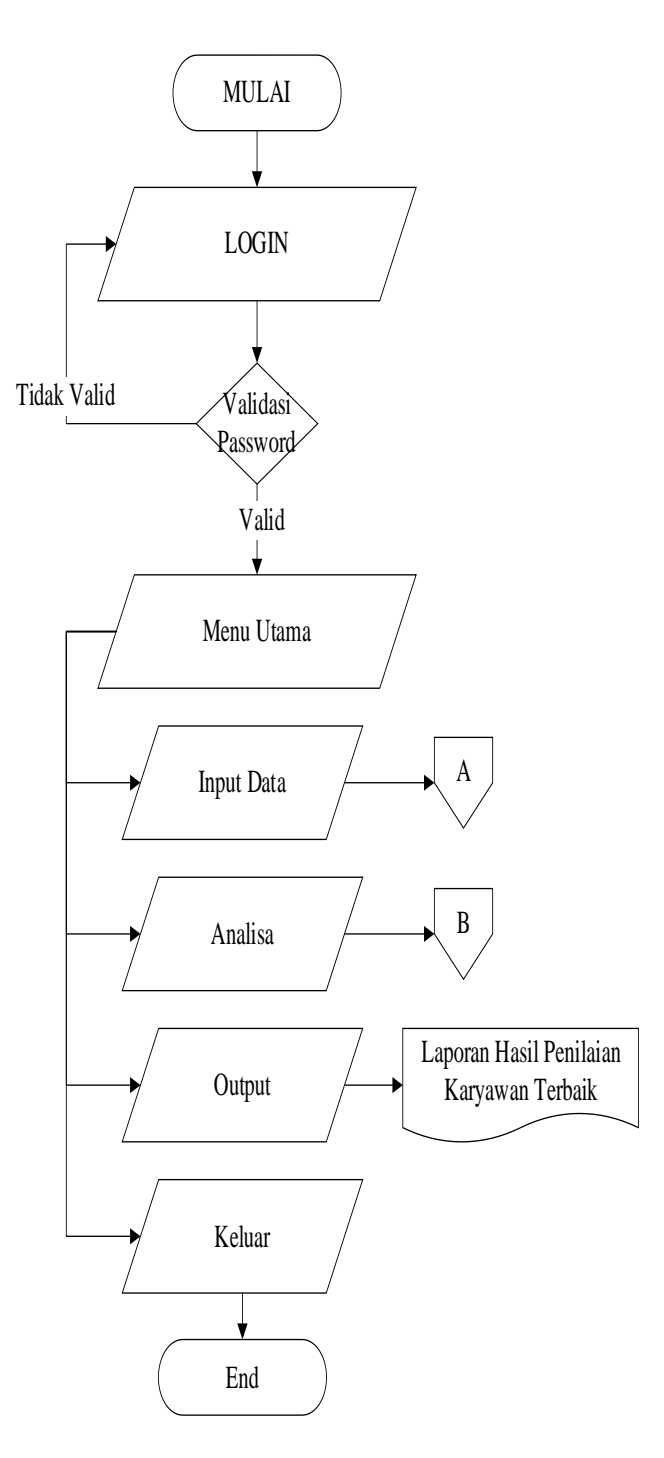

**Gambar 3.13 Flowchart Program**

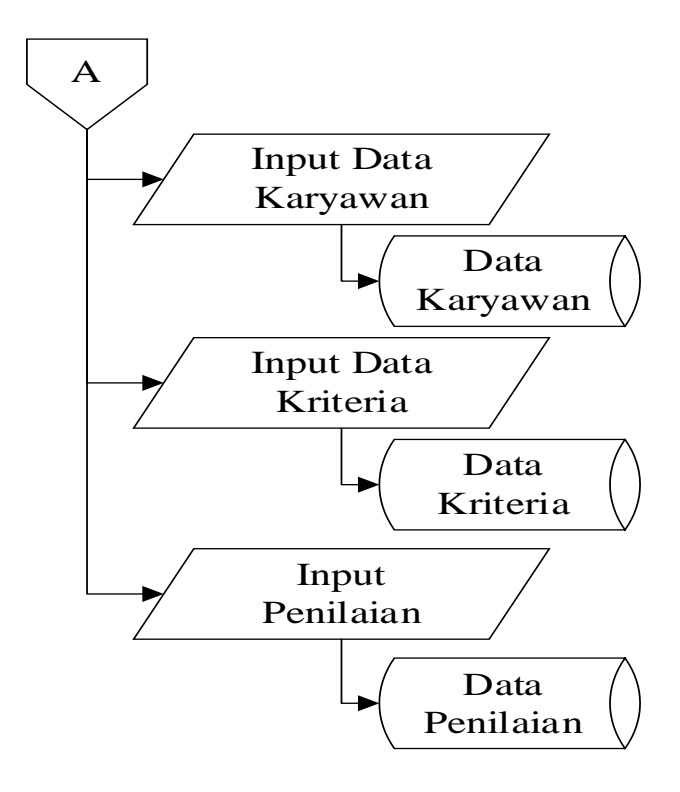

**Gambar A Flowchart Input Data**

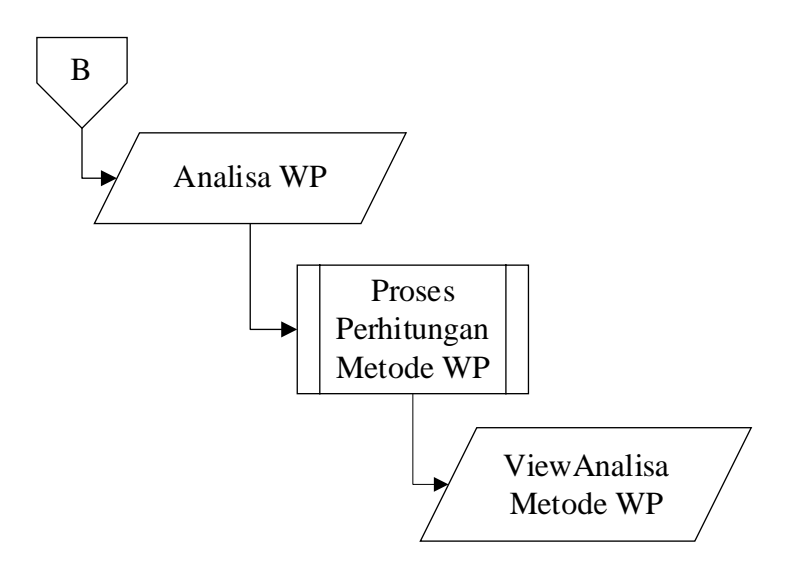

**Gambar B Flowchart Analisa WP**